# **Compass™ iekrāsotāja operatora rokasgrāmata**

# **HOLOGIC®**

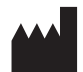

Hologic, Inc. 250 Campus Drive Marlborough, MA 01752 ASV Tālr.: 1-800-442-9892 1-508-263-2900 Fakss: 1-508-229-2795 Tīmekļa vietne: www.hologic.com

#### **ECREP**

Hologic BV Da Vincilaan 5 1930 Zaventem Beļģija

Sponsors Austrālijā: Hologic (Australia and New Zealand) Pty Ltd Suite 302, Level 3 2 Lyon Park Road Macquarie Park NSW 2113 Austrālija Tālr.: 02 9888 8000

Atbildīgā persona Apvienotajā Karalistē: Hologic, Ltd. Oaks Business Park Crewe Road Wythenshawe Manchester M23 9HZ Apvienotā Karaliste

Lietošanai ar programmatūras versiju 1.x.y Latviešu AW-23958-2901

© Hologic, Inc., 2022. Visas tiesības aizsargātas. Nevienu šīs publikācijas daļu nedrīkst reproducēt, pārsūtīt, pārrakstīt, glabāt izguves sistēmā vai tulkot jebkurā valodā vai datorvalodā jebkādā formā vai ar jebkādiem līdzekļiem, elektroniskiem, mehāniskiem, magnētiskiem, optiskiem, ķīmiskiem, manuāliem vai citādiem, bez iepriekšējas rakstiskas atļaujas no Hologic, 250 Campus Drive, Marlborough, Massachusetts, 01752, Amerikas Savienotās Valstis.

Lai gan šī rokasgrāmata ir sagatavota, ievērojot visus piesardzības pasākumus, lai nodrošinātu precizitāti, Hologic neuzņemas atbildību par kļūdām vai izlaidumiem, kā arī par jebkādiem zaudējumiem, kas radušies šīs informācijas lietošanas rezultātā.

Hologic un Compass ir Hologic, Inc. vai tās filiāļu Amerikas Savienotajās Valstīs un citās valstīs reģistrētas preču zīmes. Visas pārējās preču zīmes ir to attiecīgo īpašnieku īpašums.

Šīs ierīces izmaiņas vai modifikācijas, kuras nav nepārprotami apstiprinājusi par atbilstību atbildīgā puse, var anulēt lietotāja tiesības izmantot iekārtu.

Dokumenta numurs: AW-23958-2901 Rev. 001 09.2022.

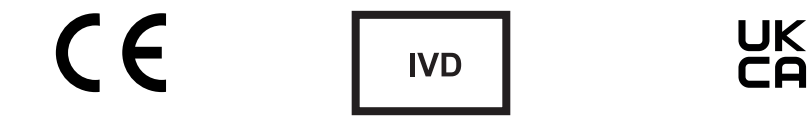

# **Iepriekšējās versijas**

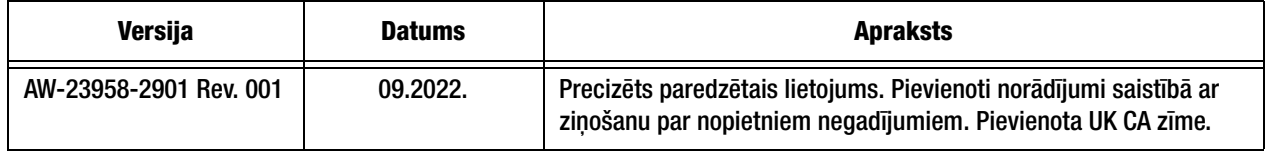

Šī lapa atstāta tukša ar nolūku.

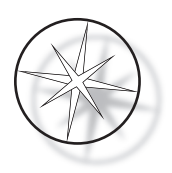

# **SATURA RĀDĪTĀJS**

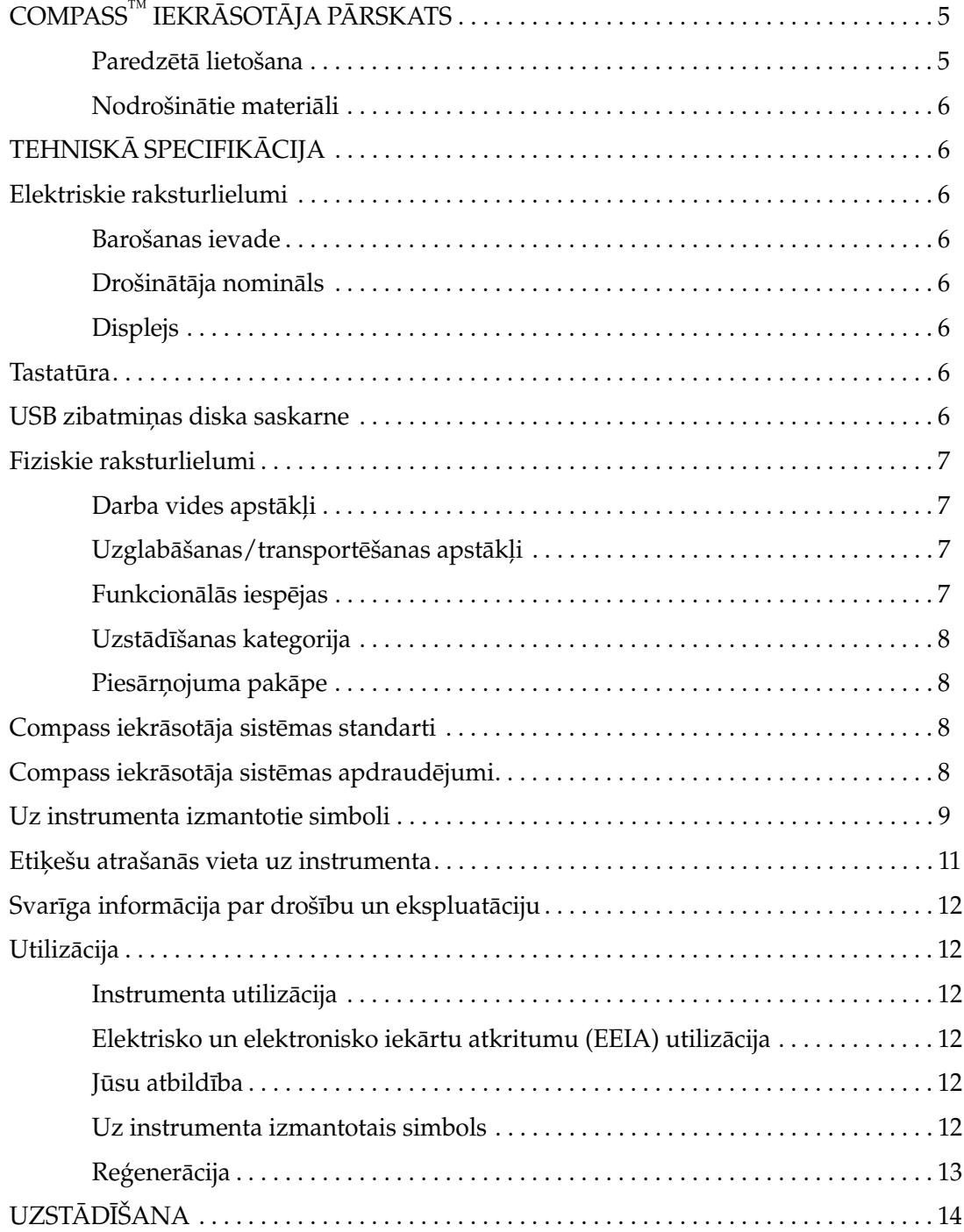

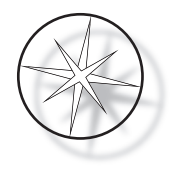

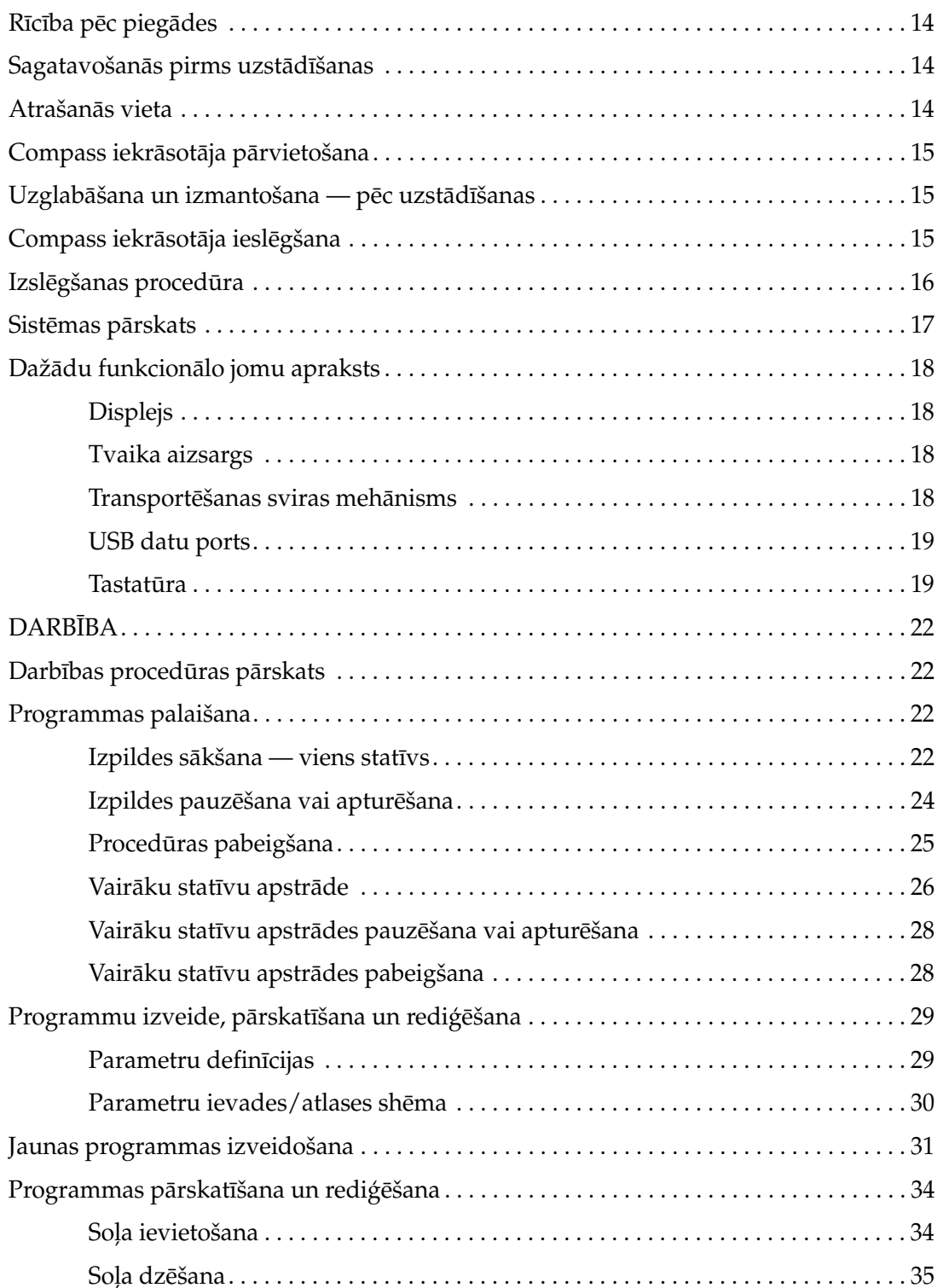

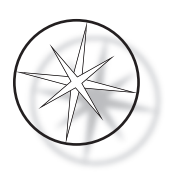

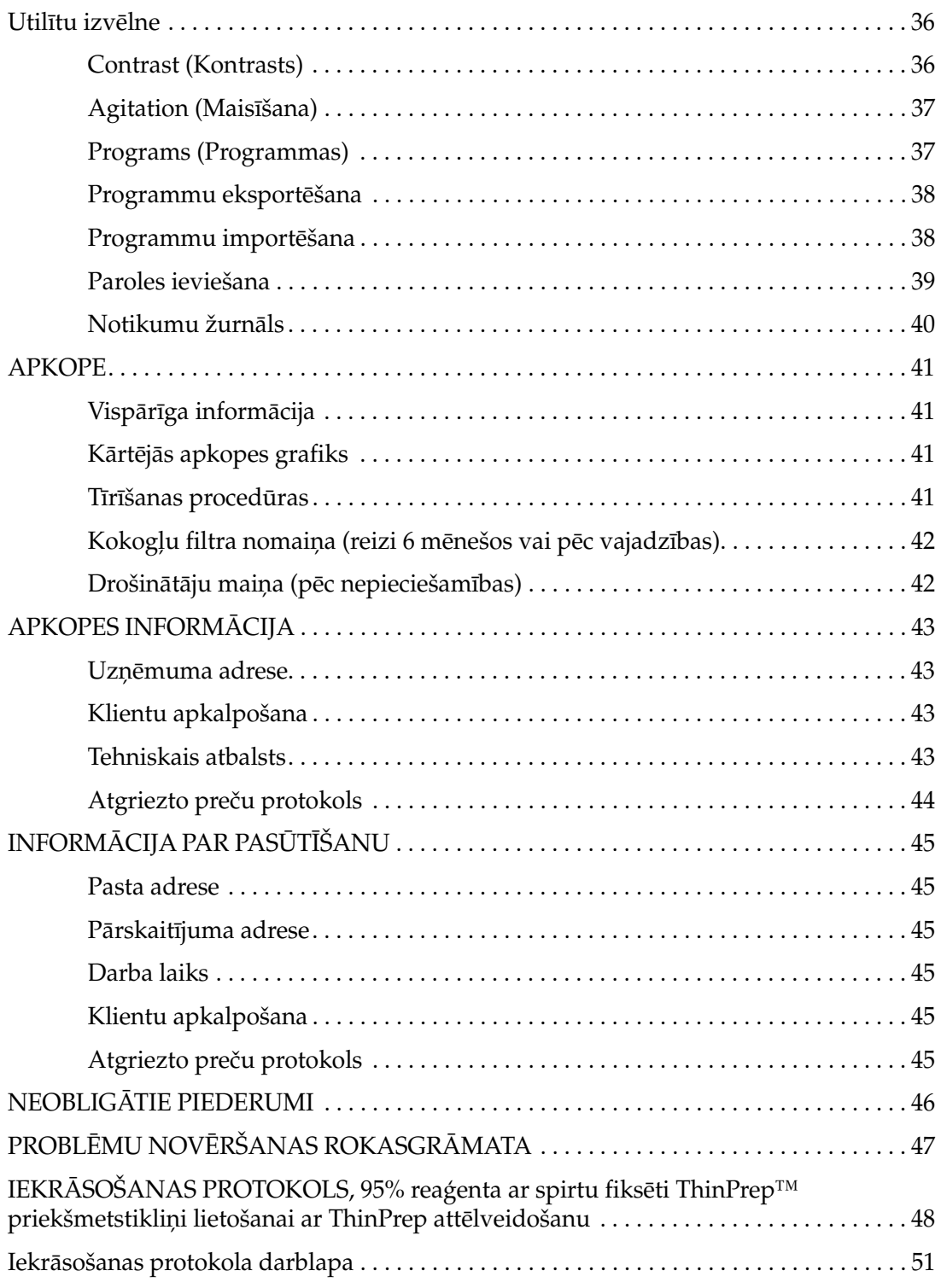

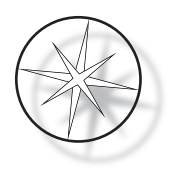

Šī lapa atstāta tukša ar nolūku.

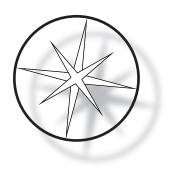

# <span id="page-8-0"></span>**COMPASS™ IEKRĀSOTĀJA PĀRSKATS**

Compass iekrāsotājs ir automatizēts iekrāsotājs, ko paredzēts lietot citoloģisko/anatomisko patoloģiju izmeklējumu laboratorijās kā atsevišķu, uz galda uzstādāmu iekārtu histoloģisko un citoloģisko paraugu iekrāsošanai uz priekšmetstikliņiem.

Compass iekrāsotāju drīkst lietot tikai apmācīts laboratorijas personāls. Tāpat kā visās laboratorijas procedūrās, arī šajā jāievēro vispārpieņemtie piesardzības pasākumi.

Compass iekrāsotājs nodrošina elastību un programmējamību uz stikla priekšmetstikliņiem uzstādīto paraugu parastajām un īpašajām krāsvielām. Šī galda virsma satur 24 stacijas. Dažu šo staciju specifiskās funkcijas ir šādas.

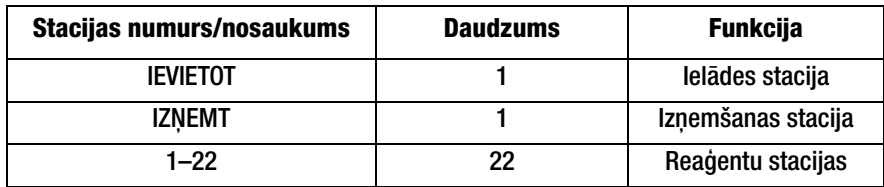

Stacijas ir organizētas apļveidā, un uz platformas tās ir numurētas pulksteņrādītāju kustības virzienā. IEVIETOŠANAS un IZŅEMŠANAS stacijas atrodas iekārtas priekšpusē. Reaģentu staciju numuri (1–22) uz platformas ir skaidri iegravēti ar lāzeru.

Šī rokasgrāmata attiecas tikai uz informāciju par sākotnējo iestatīšanu, testa protokolu programmēšanu un priekšmetstikliņu iekrāsošanu.

Šie norādījumi nav paredzēti lietošanai Amerikas Savienotajās Valstīs. Ja atrodaties Amerikas Savienotajās Valstīs, izpildiet norādījumus, kas sniegti failā "US English" (ASV angļu valodā) ar daļas numuru AW-27500-001. Norādījumi par Compass iekrāsotāja lietošanu ir vienādi neatkarīgi no instrumenta krāsas.

Sistēmu drīkst lietot tikai saskaņā ar šajā rokasgrāmatā sniegtajiem norādījumiem un tikai paredzētajai lietošanai, kā noteikts šajā rokasgrāmatā. **Jebkāda cita sistēmas lietošana tiek uzskatīta par nepareizu un anulē garantiju!**

# <span id="page-8-1"></span>**Paredzētā lietošana**

Compass iekrāsotājs ir automatizēts iekrāsotājs, ko paredzēts lietot citoloģisko/anatomisko patoloģiju izmeklējumu laboratorijās kā atsevišķu, uz galda uzstādāmu iekārtu histoloģisko un citoloģisko paraugu iekrāsošanai uz priekšmetstikliņiem. Profesionālai lietošanai.

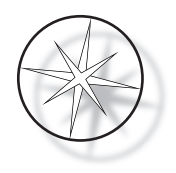

# <span id="page-9-0"></span>**Nodrošinātie materiāli**

Tālāk norādītie priekšmeti ir iekļauti Compass iekrāsotāja piegādes komplektācijā. (Šie priekšmeti var atšķirties atkarībā no jūsu pasūtījuma.)

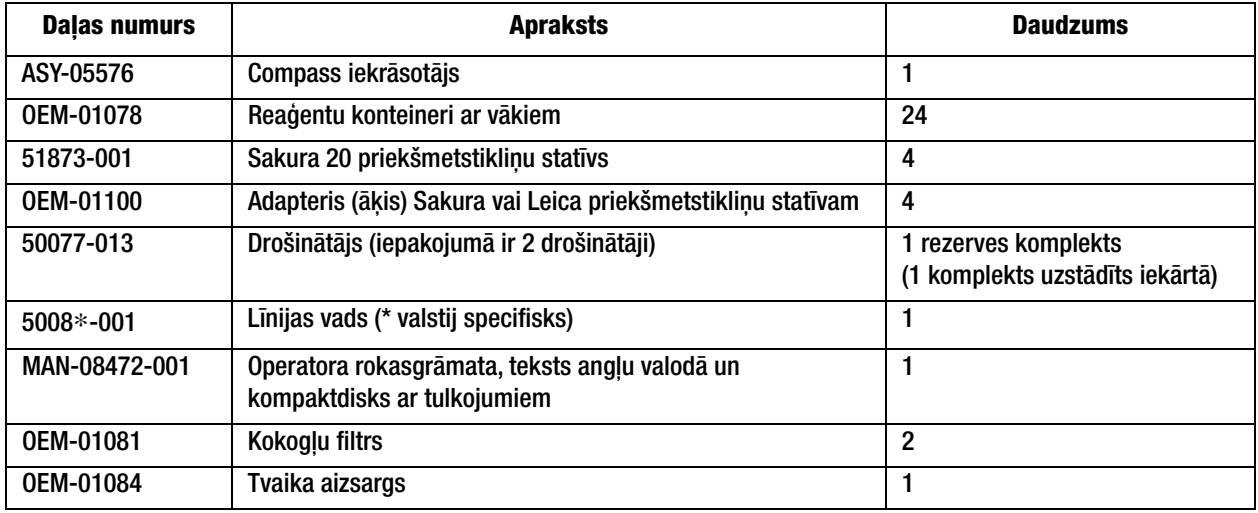

# <span id="page-9-1"></span>**TEHNISKĀ SPECIFIKĀCIJA**

# <span id="page-9-2"></span>**Elektriskie raksturlielumi**

#### <span id="page-9-3"></span>**Barošanas ievade**

Spriegums: 100–230 V maiņstrāva, 50/60 Hz

Strāva: 1,0 A maks.

#### <span id="page-9-4"></span>**Drošinātāja nomināls**

1 A x 250 voltu Slo-Blo (ar laika aizkavi) drošinātājs

#### <span id="page-9-5"></span>**Displejs**

5 volti līdzstrāva, maks. 0,5 A, 8 rindas x 20 rakstzīmes katrā prezentācijas rindā, LCD ar baltu LED fona apgaismojumu

#### <span id="page-9-6"></span>**Tastatūra**

Membrānas tastatūra ar 20 taustiņiem

#### <span id="page-9-7"></span>**USB zibatmiņas diska saskarne**

USB 2.0 (mazjaudas) zibatmiņas diska saskarne programmu apmaiņai

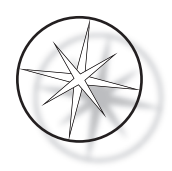

# <span id="page-10-0"></span>**Fiziskie raksturlielumi**

Izmēri:

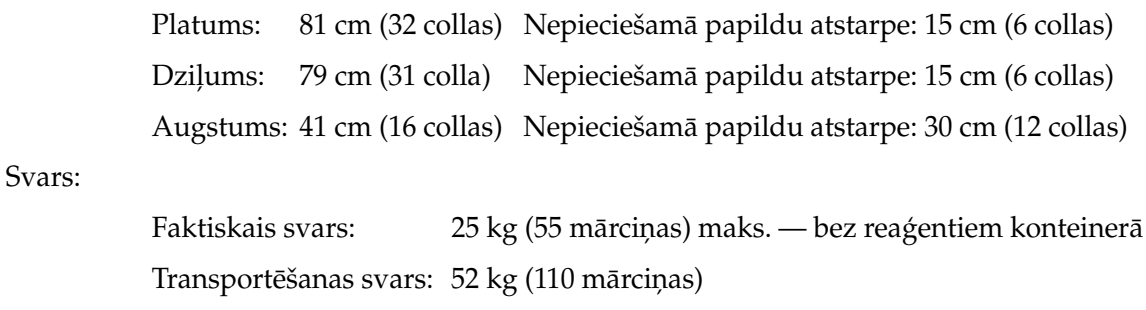

# <span id="page-10-1"></span>**Darba vides apstākļi**

Visi Compass iekrāsotāja izstrādājumi ir laboratorijas sistēmas, un tos drīkst izmantot TIKAI laboratorijās ar šādiem nosacījumiem:

Lietošanai tikai iekštelpās

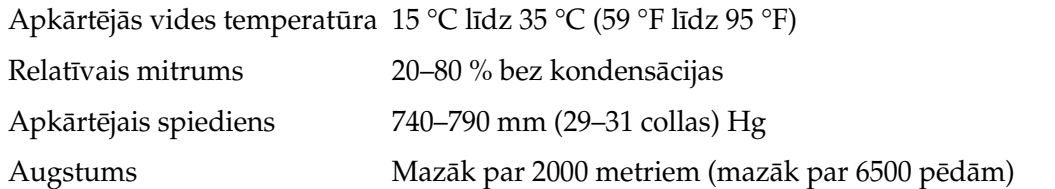

# <span id="page-10-2"></span>**Uzglabāšanas/transportēšanas apstākļi**

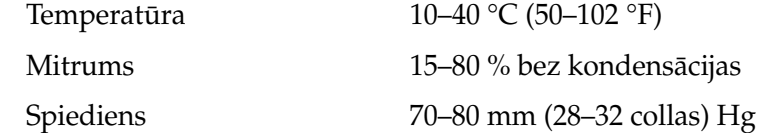

#### <span id="page-10-3"></span>**Funkcionālās iespējas**

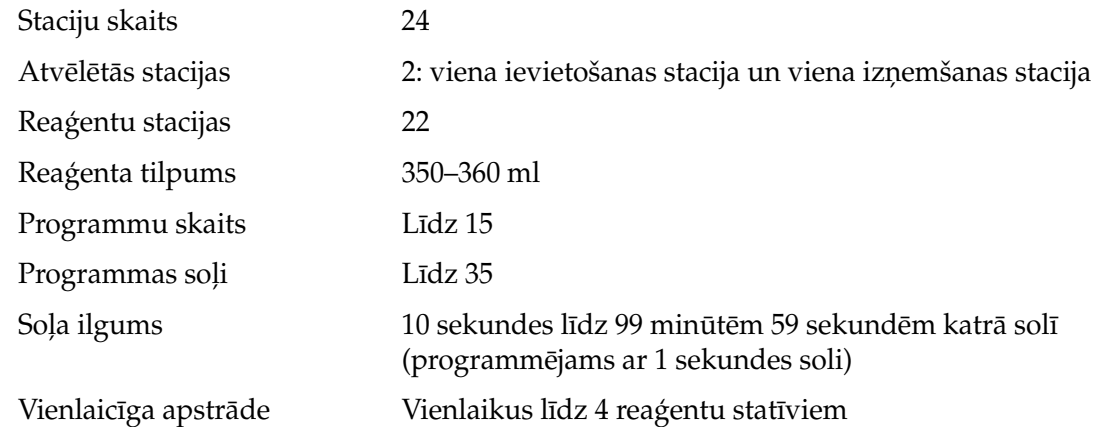

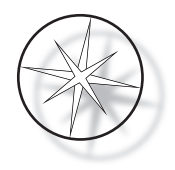

#### <span id="page-11-0"></span>**Uzstādīšanas kategorija**

Atsaucoties uz uzstādīšanas kategoriju, kas definēta UL 61010-1 standartā, Compass iekrāsotāja izstrādājumi tiek klasificēti kā II kategorijas sistēmas

#### <span id="page-11-1"></span>**Piesārņojuma pakāpe**

Atsaucoties uz piesārņojuma pakāpi, kas definēta UL 61010-1 standartā, Compass iekrāsotāja izstrādājumi tiek klasificēti kā II piesārņojuma pakāpes izstrādājumi

# <span id="page-11-2"></span>**COMPASS IEKRĀSOTĀJA SISTĒMAS STANDARTI**

Šī sistēma ir izstrādāta un pārbaudīta saskaņā ar šādiem drošības noteikumiem par elektriskajām mērīšanas, vadības, regulēšanas un laboratorijas ierīcēm: IEC 61010-1, 2. izdevums.

Laboratorijās izmantotās elektroiekārtas.

# <span id="page-11-3"></span>**Compass iekrāsotāja sistēmas apdraudējumi**

Compass iekrāsotāju paredzēts lietot saskaņā ar šīs rokasgrāmatas norādēm. Obligāti izlasiet un izprotiet tālāk norādīto informāciju, lai izvairītos no lietotāju traumām un/vai instrumenta bojājumiem.

Ja šī iekārta tiek izmantota neatbilstoši ražotāja norādījumiem, var būt traucēta iekārtas sniegtā aizsardzība.

Ja rodas nopietns negadījums, kas ir saistīts ar ierīci vai kopā ar ierīci izmantotajiem komponentiem, ziņojiet par to Hologic tehniskā atbalsta dienestam un pacienta un/vai lietotāja reģionā esošajai kompetentajai iestādei.

#### **Brīdinājums, Uzmanību! un Piezīme**

Norādēm **Brīdinājums**, **Uzmanību!** un *Piezīme* šajā rokasgrāmatā ir konkrēta nozīme.

**Brīdinājums** iesaka izvairīties no konkrētām darbībām vai situācijām, kas var novest pie personu traumām vai nāves.

**Uzmanību!** iesaka izvairīties no konkrētām darbībām vai situācijām, kas var radīt iekārtas bojājumus, datu neprecizitātes vai padarīt procedūru nederīgu, kaut arī personu traumas ir mazticamas.

*Piezīme* sniedz noderīgu informāciju sniegto instrukciju kontekstā.

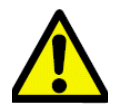

**Brīdinājums.** Uzmanību! Šis simbols uz sistēmas un rokasgrāmatā, kurā redzams brīdinājuma trīsstūris, norāda, ka, lietojot vai nomainot marķēto priekšmetu, ir jāievēro pareizie ekspluatācijas norādījumi (kā noteikts šajā rokasgrāmatā).

Šo norādījumu neievērošana var izraisīt negadījumu, traumas, sistēmas vai piederumu bojājumus.

**Brīdinājums.** Lai nodrošinātu nepārtrauktu aizsardzību pret ugunsgrēku, nomainiet drošinātāju ar tāda paša tipa un nomināla drošinātāju.

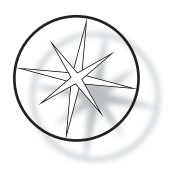

**Brīdinājums.** Elektriskās strāvas trieciena risks. Pirms apkopes atvienojiet līnijas vadu. Apkope jāveic kvalificētam apkopes personālam. Lai izvairītos no elektriskās strāvas trieciena, neatveriet instrumenta korpusu.

#### <span id="page-12-0"></span>**Uz instrumenta izmantotie simboli**

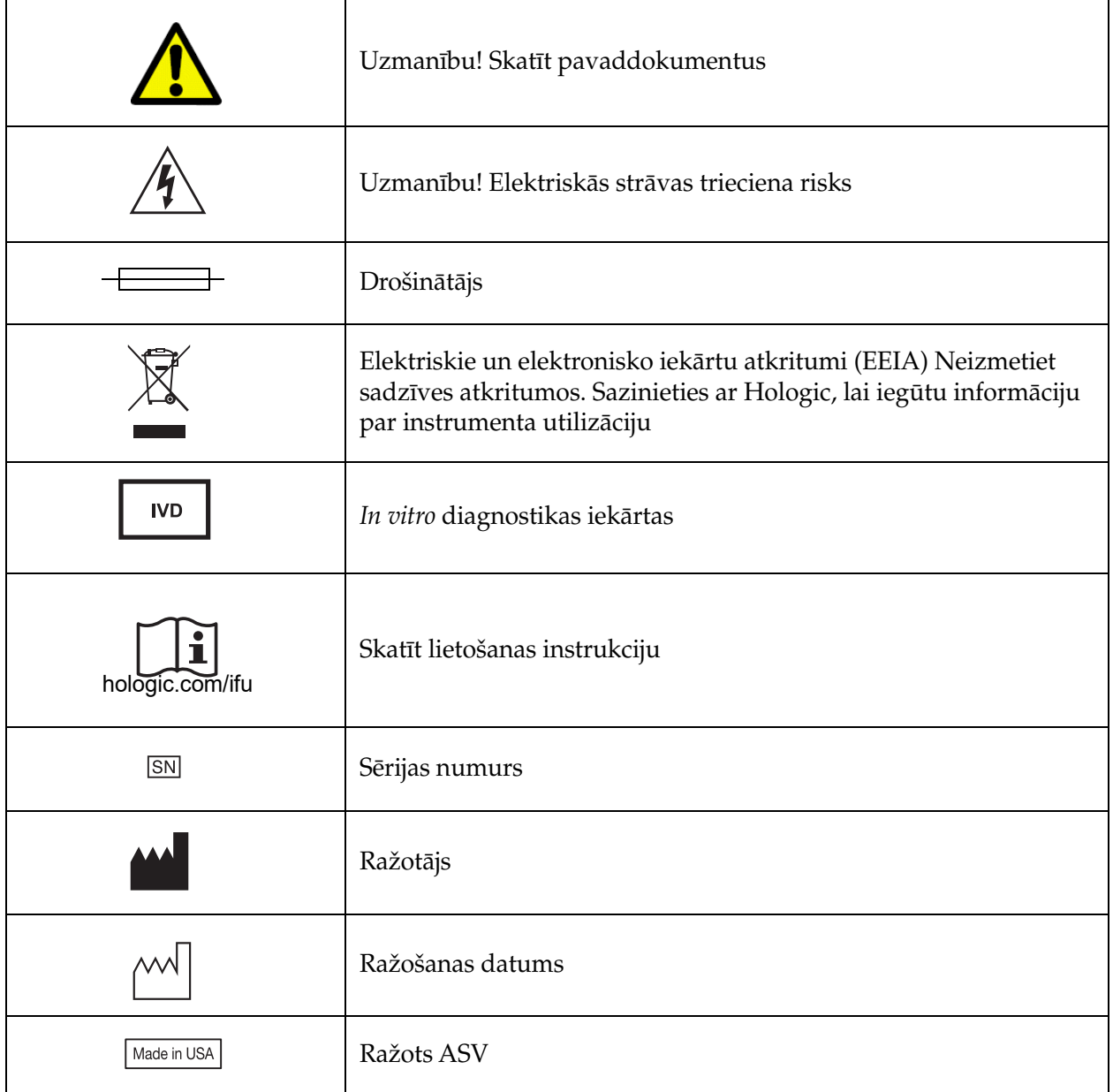

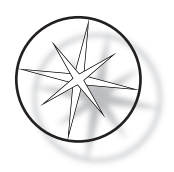

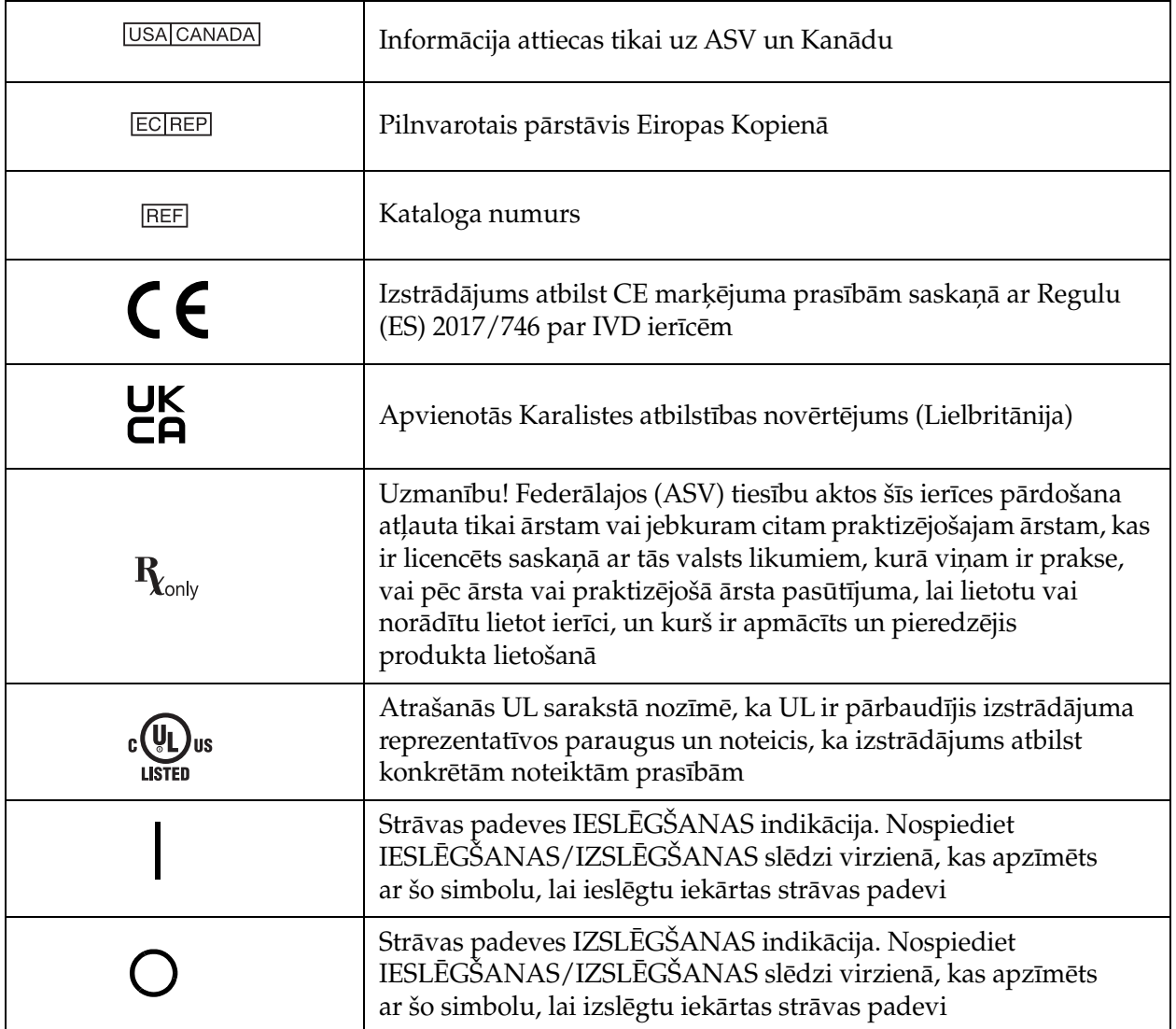

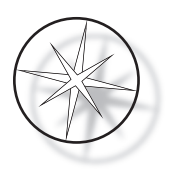

# **Etiķetes atrašanās vieta uz instrumenta**

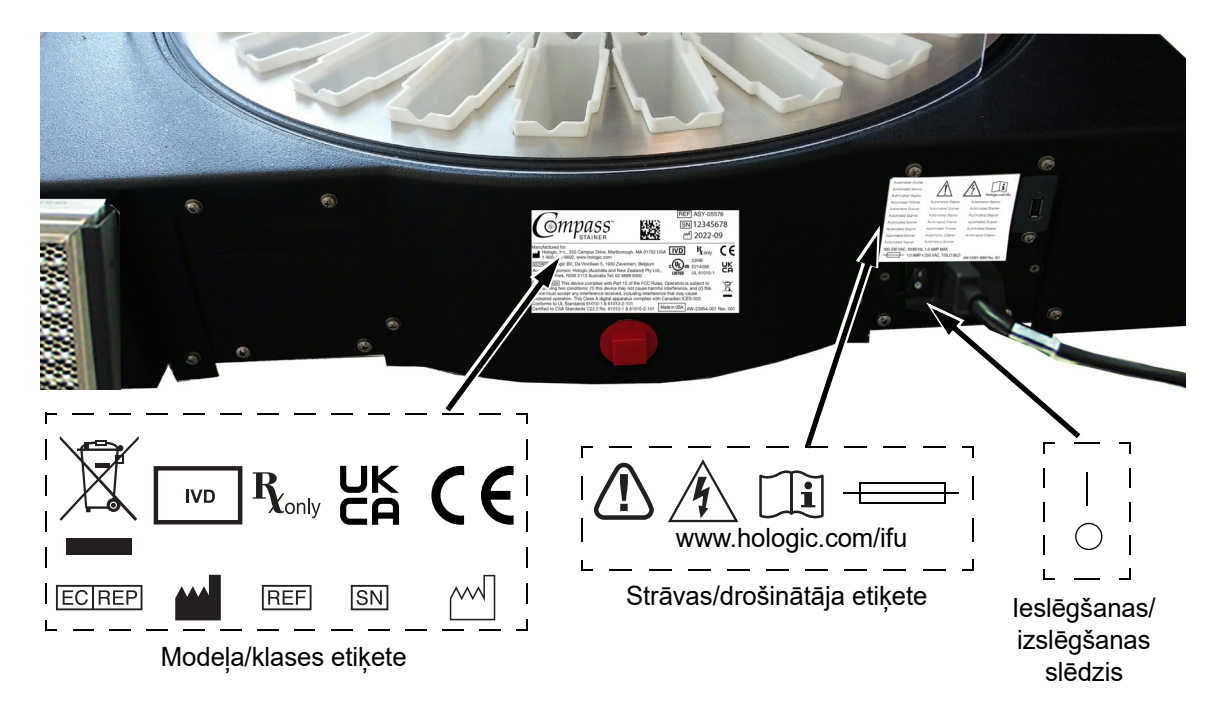

 **1-1. attēls. Compass iekrāsotāja aizmugure**

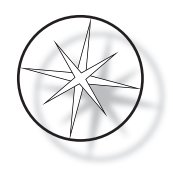

# <span id="page-15-0"></span>**Svarīga informācija par drošību un ekspluatāciju**

- **•** Šajā instrukciju rokasgrāmatā ir iekļauta svarīga informācija par sistēmas ekspluatācijas drošību un apkopi, un tā ir svarīga izstrādājuma sastāvdaļa.
- **•** Iegūstiet, pārskatiet un saglabājiet reaģentu ražotāju izmantoto reaģentu drošības datu lapas (SDS). Ievērojiet drošības pasākumus un utilizācijas ieteikumus, kas sniegti SDS.
- **•** Uzmanību! Uzliesmojoši šķidrumi. Sargāt no uguns, karstuma, dzirkstelēm un liesmām. Instrumenta lietošanas laikā noteikti aizveriet tvaika aizsarga pārsegu.
- **•** Uzmanību! Stikls. Šis instruments apstrādā mikroskopa priekšmetstikliņus, kuriem ir asas malas. Izmantojot priekšmetstikliņus, rīkojieties piesardzīgi.
- **•** Uzmanību! Kustīgās daļas. Instrumenta darbības laikā nepieskarieties transportēšanas sviras mehānismam. Strādājot ar instrumentu, tvaika aizsarga durvīm jābūt aizvērtām.
- **•** Tāpat kā visās laboratorijas procedūrās, arī šajā jāievēro vispārpieņemtie piesardzības pasākumi.

# <span id="page-15-1"></span>**Utilizācija**

Sistēma vai tās daļas ir jāutilizē saskaņā ar spēkā esošajiem vietējiem noteikumiem.

# <span id="page-15-2"></span>**Instrumenta utilizācija**

#### <span id="page-15-3"></span>**Elektrisko un elektronisko iekārtu atkritumu (EEIA) utilizācija**

Uzņēmumam Hologic ir svarīgi nodrošināt atbilstību attiecīgās valsts prasībām saistībā ar apkārtējai videi nekaitīgu mūsu izstrādājumu apstrādi. Mūsu mērķis ir samazināt atkritumu daudzumu, ko rada mūsu elektriskās un elektroniskās iekārtas. Hologic apzinās ieguvumus, kas izriet no šādu EEIA iekārtu potenciālas otrreizējas izmantošanas, apstrādes, pārstrādes vai reģenerācijas, lai samazinātu bīstamo vielu daudzumu, kas nokļūst apkārtējā vidē.

#### <span id="page-15-4"></span>**Jūsu atbildība**

Kā Hologic klientam jums ir atbildība nodrošināt, ka ierīces, kas ir marķētas ar tālāk norādīto simbolu nenonāk sadzīves atkritumu sistēmā, ja vien šādu rīcību neatļauj jūsu vietējās iestādes. Lūdzu, sazinieties ar Hologic (skatīt tālāk) pirms jebkādu Hologic elektrisko iekārtu utilizācijas.

#### <span id="page-15-5"></span>**Uz instrumenta izmantotais simbols**

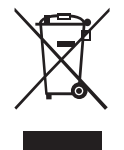

#### **Neizmetiet sadzīves atkritumos.**

Lai iegūtu informāciju par pareizu likvidēšanju, sazinieties ar Hologic (skatiet tālāk).

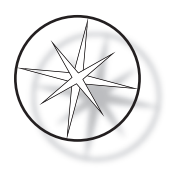

# <span id="page-16-0"></span>**Reģenerācija**

Hologic nodrošina klientiem piegādāto elektrisko ierīču savākšanu un pareizu reģenerāciju. Hologic mērķis ir atkārtoti izmantot Hologic ierīces, mezglus un komponentus, kad vien iespējams. Ja atkārtota izmantošana nav iespējama, Hologic nodrošinās pareizu atkritumu likvidēšanu.

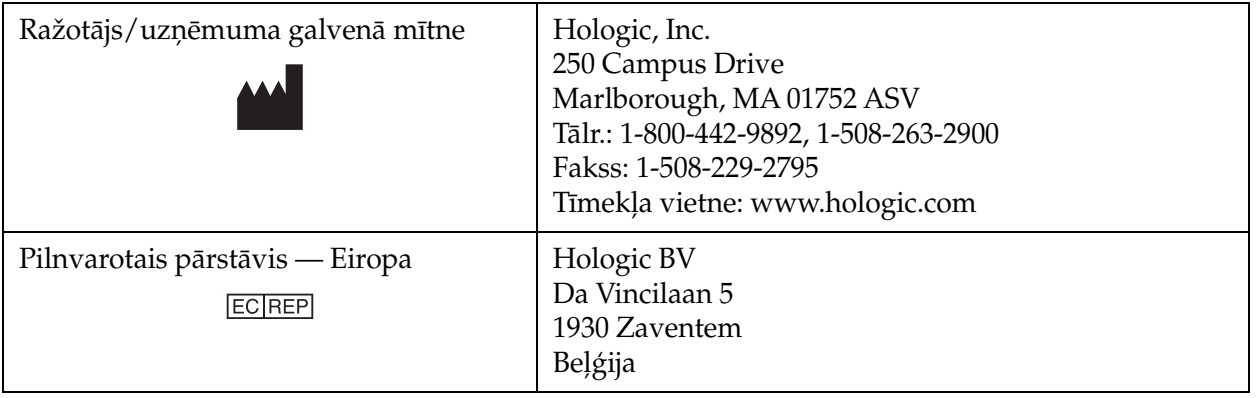

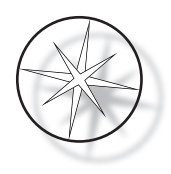

# <span id="page-17-0"></span>**UZSTĀDĪŠANA**

# **BRĪDINĀJUMS.** Uzstāda tikai dienests.

Compass iekrāsotājs jāuzstāda personālam, kas pabeidzis Hologic servisa apmācību.

# <span id="page-17-1"></span>**Rīcība pēc piegādes**

Pārbaudiet, vai iepakojumu kastes nav bojātas. Nekavējoties ziņojiet nosūtītājam un/vai Hologic tehniskā atbalsta dienestam par jebkādiem bojājumiem, cik drīz vien iespējams.

Atstājiet instrumentu iepakojuma kastēs, ja uzstādīšanu veiks Hologic serviss.

Līdz uzstādīšanai uzglabājiet instrumentu piemērotā vidē (vēsā, sausā vietā, kas nav pakļauta vibrācijām).

Visus iepakojuma materiālus glabājiet visu garantijas laiku.

# <span id="page-17-2"></span>**Sagatavošanās pirms uzstādīšanas**

Vietas novērtējumu pirms uzstādīšanas veic Hologic apkopes personāls. Pārliecinieties, ka ir izpildītas visas vietas konfigurācijas prasības, kā norādījis apkopes personāls.

#### <span id="page-17-3"></span>**Atrašanās vieta**

Novietojiet Compass iekrāsotāju trīsvadu zemētas strāvas kontaktligzdas tuvumā (tuvāk par 3 metriem), kurā nav sprieguma svārstību un jaudas pārsprieguma. Ja jūsu sistēma ir konfigurēta ar papildu UPS (nepārtrauktās barošanas bloku), UPS tiks pievienots elektrības kontaktligzdai un iekrāsotājs tiks pievienots UPS.

Pārliecinieties, ka galds vai sols, uz kura atrodas iekrāsotājs, var izturēt 46 kg (100 mārciņu) svaru. Sistēmai jāatrodas uz virsmas bez vibrācijām.

Instruments jāuzstāda laboratorijā labi vēdināmā vietā, kur nav aizdegšanās avotu. Compass iekrāsotājā izmantotās ķīmiskās vielas ir uzliesmojošas un kaitīgas, un sistēmu nedrīkst izmantot telpās, kurās pastāv sprādzienbīstamība.

Instrumentu nedrīkst novietot tiešā saules gaismā vai zem gaismas avota, kura izstarotajā gaismā ir augsts ultravioletās gaismas saturs.

Ja laboratorijas darbgalds ir pārāk sekls, instrumentu var ļaut novietot pāri galda malai ne vairāk kā par 18 cm (7 collām). Lai nodrošinātu stabilitāti, aizmugurējām 8 pēdām jābūt droši novietotām uz galda.

*Piezīme.* Instrumenta aizmugurē ir nepieciešama atbilstoša atstarpe.

Pirms šīs ierīces lietošanas, lūdzu, pārskatiet sadaļu par apdraudējumiem un drošību ([1.12 lappuse\)](#page-15-0).

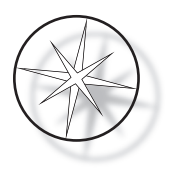

# <span id="page-18-0"></span>**Compass iekrāsotāja pārvietošana**

**UZMANĪBU!** Sistēma sver aptuveni 25 kg (55 mārciņas), un tā vienmēr jāpārvieto vismaz diviem cilvēkiem.

Ar Compass iekrāsotāju jārīkojas, ievērojot rūpību. Pirms iekrāsotāja pārvietošanas izņemiet visus priekšmetus, kas var izšļakstīties vai salūzt. Izslēdziet iekrāsotāju. Atvienojiet ierīci no strāvas padeves, atvienojot strāvas vadu no kontaktligzdas vai UPS (atkarībā no konfigurācijas).

Ja iekrāsotājs ir jāpārvieto, tas jāsatver un jāpaceļ aiz korpusa apakšas.

Ja iekrāsotājs jāpārvieto uz jaunu atrašanās vietu, lūdzu, sazinieties ar Hologic Tehniskā atbalsta dienestu. (Skatiet sadaļu Apkopes informācija, [1.43 lappuse.](#page-46-0))

# <span id="page-18-1"></span>**Uzglabāšana un izmantošana — pēc uzstādīšanas**

Compass iekrāsotāju var uzglabāt vietā, kur tas ir uzstādīts. Obligāti tīriet iekrāsotāju un veiciet tā apkopi, kā aprakstīts šīs rokasgrāmatas sadaļā Tehniskā apkope, [1.41 lappuse](#page-44-0).

# <span id="page-18-2"></span>**Compass iekrāsotāja ieslēgšana**

#### **BRĪDINĀJUMS.** Iezemēta kontaktligzda, kustīgās daļas

Iekrāsotāja strāvas slēdzis atrodas ierīces aizmugurē. Skatiet [1-3. attēls.](#page-21-4). Nospiediet slēdzi IESLĒGTĀ pozīcijā. Saskarne parādīs programmatūras versiju un ziņojumu par to, ka mehānismi tiek inicializēti, kamēr sistēma tiek startēta, un pēc tam, kad iekrāsotājs ir gatavs lietošanai, tiks parādīts gaidstāves ekrāns.

*Piezīme*. Compass iekrāsotāju var atstāt ieslēgtu vai izslēgt, kad tas netiek izmantots. Informāciju par izslēgšanu vai pagarinātu izslēgšanu skatiet [1.16 lappuse.](#page-19-0)

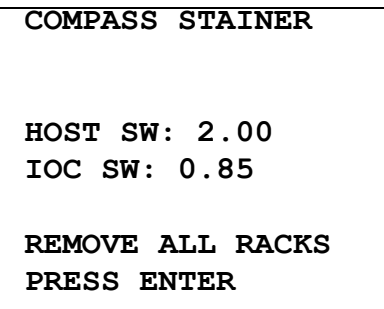

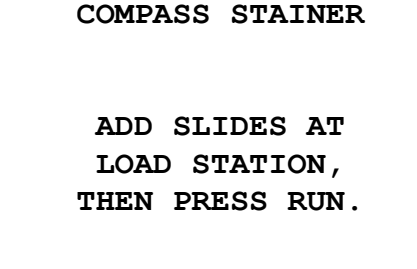

Startēšanas ekrāns Gaidstāves displejs

Startēšanas displejā ir redzamas galvenā kontrollera programmatūras un ievadizvades kontrollera programmatūras versijas. Tāpat tas aicina lietotāju izņemt visus paraugu priekšmetstikliņu statīvus no sistēmas, pirms sistēma sāk mehānisma inicializāciju.

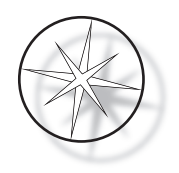

Kad lietotājs nospiež taustiņu IEVADĪT, sistēma pieņem, ka sistēmā nav statīvu un lietotāja roka vai pirksti neaizsprosto transportēšanas mehānisma ceļu. Kamēr sistēma inicializē transportēšanas mehānismu, transportēšanas mehānisms var pārvietoties pa IEVIETOŠANAS un IZŅEMŠANAS stacijām. Sistēmas normālas darbības laikā transportēšanas svira nekad nepārvietojas no IZŅEMŠANAS stacijas uz IEVIETOŠANAS staciju, lai izvairītos no nejaušas traucēšanas lietotājam paraugu statīva ievietošanas vai izņemšanas laikā.

# <span id="page-19-0"></span>**Izslēgšanas procedūra**

Noņemiet visus statīvus, nosedziet visas vannas, aizveriet tvaika aizsargu.

Iekrāsotāju var atstāt ieslēgtu, kad tas netiek lietots, vai arī to var izslēgt.

Lai izslēgtu iekārtu, nospiediet ieslēgšanas/izslēgšanas slēdzi iekrāsotāja aizmugurē pozīcijā IZSLĒGTS.

Lai veiktu **ilgstošu** izslēgšanu vai pārtrauktu iekrāsotāja lietošanu, noņemiet visus priekšmetus, kas var atrasties uz iekārtas, un aizveriet tvaika aizsargu. Nospiediet ieslēgšanas/izslēgšanas slēdzi iekrāsotāja aizmugurē pozīcijā IZSLĒGTS. Pilnībā atvienojiet iekrāsotāju no strāvas padeves, atvienojot strāvas vadu no barošanas avota.

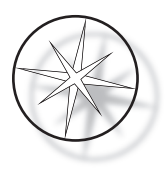

# <span id="page-20-0"></span>**Sistēmas pārskats**

Galvenās Compass iekrāsotāja funkcionālās zonas ir parādītas tālāk redzamajos attēlos.

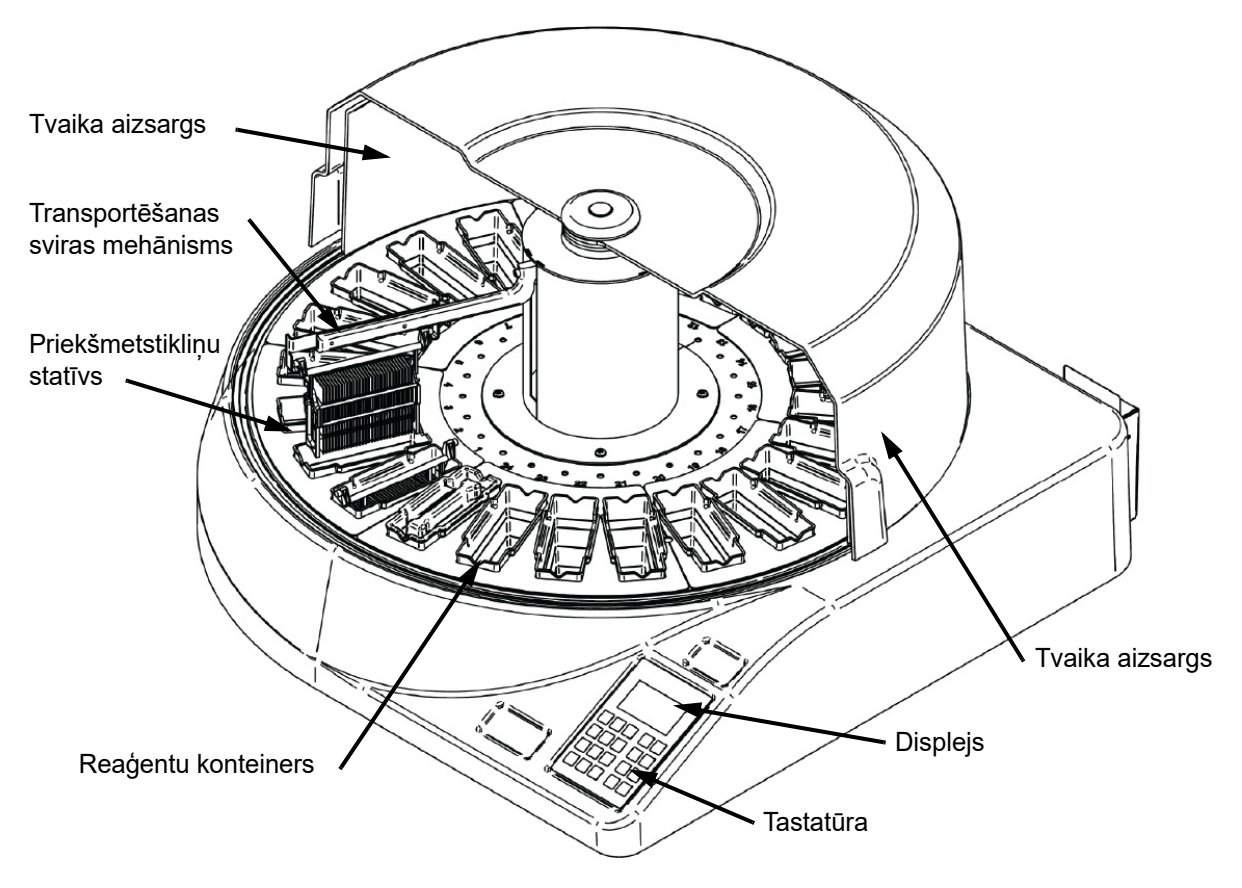

 **1-2. attēls. Compass iekrāsotājs — skats no priekšpuses**

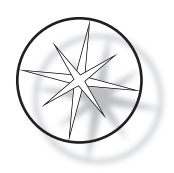

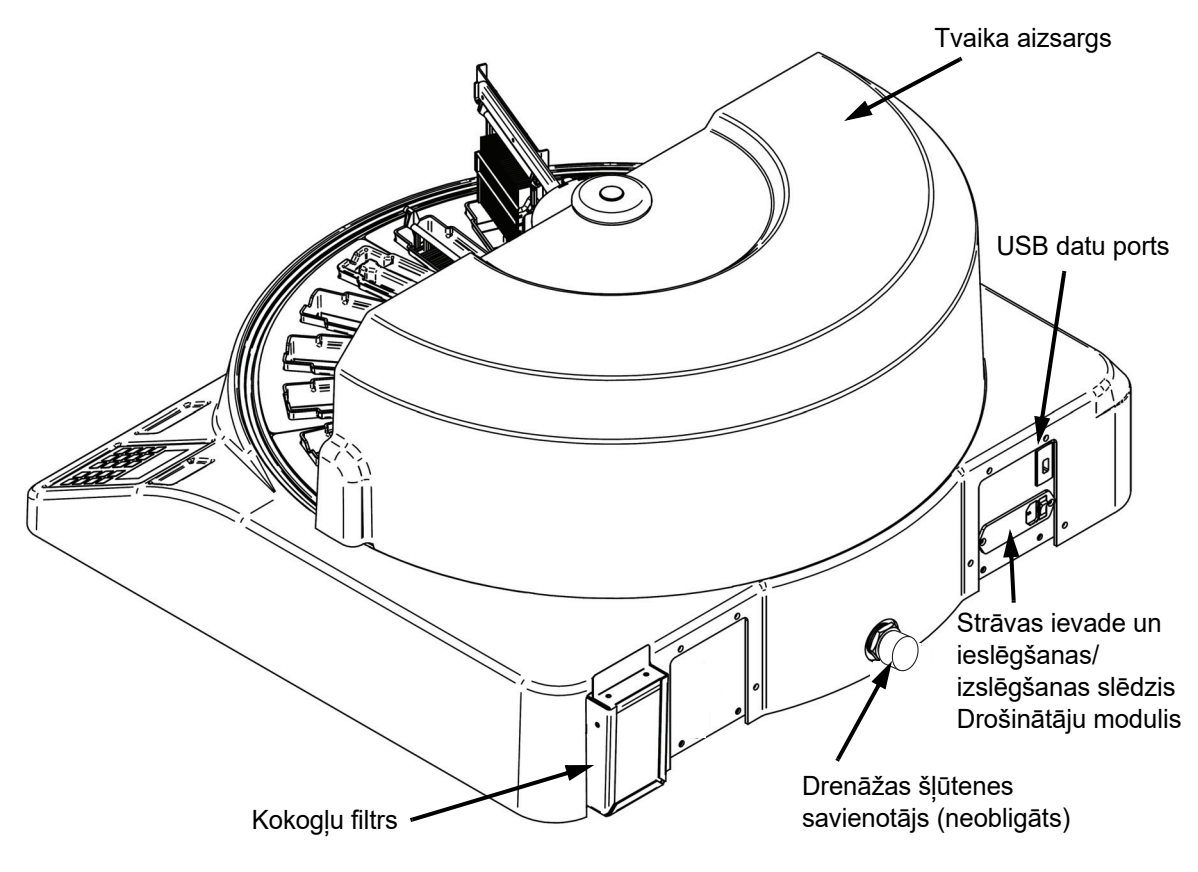

 **1-3. attēls. Compass iekrāsotājs — skats no aizmugures**

# <span id="page-21-4"></span><span id="page-21-0"></span>**Dažādu funkcionālo zonu apraksts:**

<span id="page-21-1"></span>**Displejs.** Compass iekrāsotājs operatora saskarnei izmanto 20 rakstzīmju platu x 8 rindiņu burtciparu pasīvo LCD displeju. Lietotājs var pielāgot attēlotās informācijas kontrastu apkopes režīmā, lai iegūtu visskaidrāko tekstu, pamatojoties uz lietotāja skata leņķi.

<span id="page-21-2"></span>**Tvaika aizsargs.** Vāks palīdz samazināt reaģenta izgarojumu nokļūšanu apkārtējā gaisā. Tas arī ļauj lietotājam novērot apstrādes norisi.

<span id="page-21-3"></span>**Transportēšanas sviras mehānisms.** Transportēšanas sviras mehānisms nodrošina divu veidu pārvietošanos uz priekšmetstikliņu statīvu — augšupvērsto/lejupvērsto (z ass) un rotējošo. Augšupvērstā/lejupvērstā kustība ļauj iegremdēt, sakratīt un izņemt paraugu priekšmetstikliņu statīvus no reaģentu stacijas, un rotējošā kustība ļauj transportēt priekšmetstikliņu statīvu no vienas stacijas uz citu staciju.

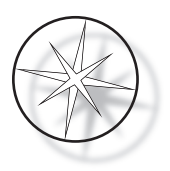

<span id="page-22-0"></span>**USB datu ports.** Operators var izmantot kādu no utilītām, lai augšupielādētu lietotāja programmas papildu ārējā zibatmiņas diskā. USB zibatmiņas disks ir jāievieto USB portā ierīces aizmugurē. Utilītu režīma programmatūra ļauj arī lejupielādēt programmas no diskdziņa.

**Jāņem vērā, ka, lejupielādējot programmas, tiek dzēstas visas sistēmas atmiņā esošās programmas, izņemot 1. programmu (ThinPrep attēlveidošanas protokols), un tiek ielādētas tikai USB zibatmiņas diskā esošās programmas.**

# <span id="page-22-1"></span>**Tastatūra**

Compass iekrāsotājs izmanto membrānas veida tastatūru ar 20 taustiņiem. Lietotāja ērtībām taustiņi ir sakārtoti trīs funkcionālajās grupās. Pirmā grupa ir paredzēta ciparu ievadīšanai; tā ietver ciparu taustiņus (0–9), CLEAR (NOTĪRĪT) un ENTER (IEVADĪT). Otrā grupa paredzēta paraugu apstrādes protokolu programmēšanai un palaišanai, un tajā ietilpst taustiņi RUN (PALAIST), PROG (PROGRAMMA), REVIEW (PĀRSKATĪT) un STOP (APTURĒT). Trešā grupa, kas sastāv no AUGŠUPVĒRSTAJIEM un LEJUPVĒRSTAJIEM BULTTAUSTIŅIEM, UTIL (UTILĪTA) un SVC (APKOPE), tiek izmantota, lai iestatītu un uzturētu sistēmu.

| 7                    | 8 | 9            |             | <b>RUN</b>    |
|----------------------|---|--------------|-------------|---------------|
| $\blacktriangleleft$ | 5 | 6            |             | PROG          |
| 1                    | 2 | 3            | <b>UTIL</b> | <b>REVIEW</b> |
| <b>CLEAR</b>         | C | <b>ENTER</b> | <b>SVC</b>  | <b>STOP</b>   |

 **1-4. attēls. Compass iekrāsotāja tastatūra**

Tastatūrai ir šādi taustiņi:

TAUSTINŠ FUNKCIJA

0–9: šie taustiņi tiek izmantoti, lai nodrošinātu skaitļu ievadi.

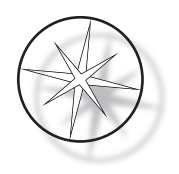

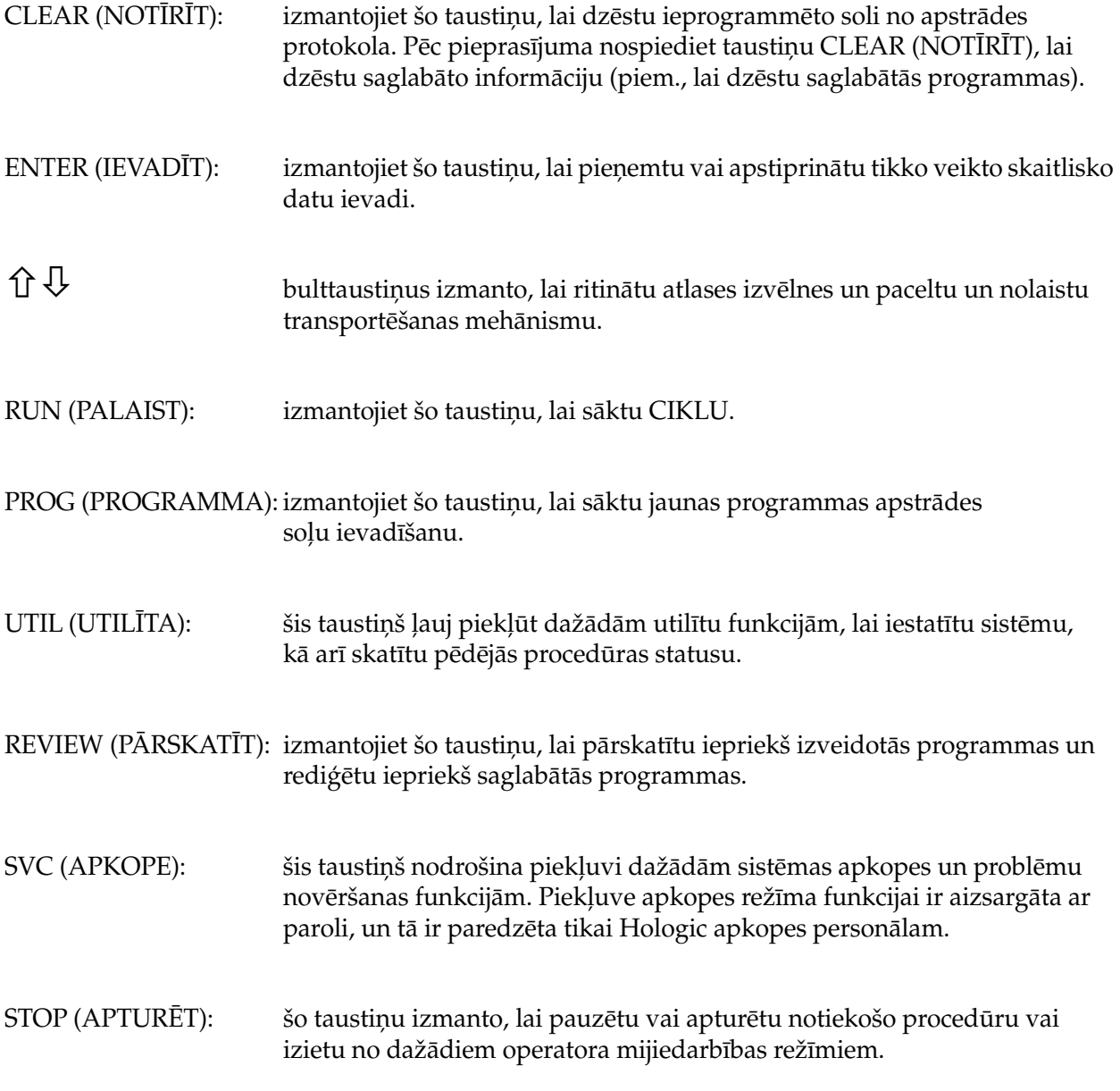

Lietotāja mijiedarbība ar sistēmu tiek iedalīta šādās kategorijās:

- 1. Apstrādes protokolu programmēšana, pārskatīšana un rediģēšana.
- 2. Ieprogrammēto protokolu izpilde.
- 3. Aprīkojuma funkcijas (sistēmas iestatīšana, pēdējās procedūras pārskatīšana utt.).
- 4. Apkopes funkcijas (informācija par problēmu novēršanu).

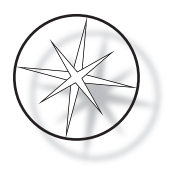

Sistēma ieslēdzas gaidstāves režīmā. Gaidstāves režīmā mehānismi nekustas. Gaidstāves režīmā lietotājam ir jānospiež ENTER (IEVADĪT), lai inicializētu sistēmu, — transportēšanas svira pārvietojas pulksteņrādītāju kustības virzienā visās pozīcijās, apstājoties 1. stacijā.

Lietotājs var sākt priekšmetstikliņu iekrāsošanas ciklu, nospiežot taustiņu RUN (PALAIST), vai atlasīt utilītu režīmu, nospiežot taustiņu UTIL (UTILĪTREŽĪMS). Kad sistēma ir ieslēgta režīmā RUN (PALAIST), lietotājs var pievienot citu statīvu, neizejot no režīma RUN (PALAIST), kā arī var sākt PAUSE (PAUZI) vai CANCEL (ATCELT) ciklu. Kad visu palaisto statīvu cikls ir pabeigts, sistēma pāriet gaidstāves režīmā.

Tālāk ir aprakstīti vairāki displeja un tastatūras mijiedarbības piemēri, lai izskaidrotu dažus attēlotajos ziņojumos izmantotos apzīmējumus un nomenklatūru. Ja jums ir kādi jautājumi vai nepieciešama papildu palīdzība, lūdzu, sazinieties ar Tehniskā atbalsta dienestu.

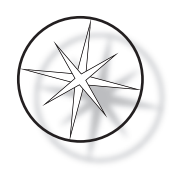

# <span id="page-25-0"></span>**DARBĪBA**

# <span id="page-25-1"></span>**Darbības procedūras pārskats**

- 1. Strāvas padeve IESLĒGTA, skatiet sadaļā [1.15 lappuse](#page-18-2) sniegtos norādījumus.
- 2. Nospiediet ENTER (IEVADĪT), lai inicializētu sistēmu.
- 3. Pārliecinieties, ka visās stacijās ir reaģentu konteineri.\*
- 4. Noņemiet visus vākus no reaģentu konteineriem.\*
- 5. Izņemiet no iekrāsotāja visus priekšmetstikliņu statīvus (ja tādi ir).\*

\* Ņemiet vērā, ka augšupvērsto bultiņu var nospiest, lai paceltu transportēšanas sviru, ja tā bloķē piekļuvi stacijai. Kad esat pabeidzis, noteikti nospiediet LEJUPVĒRSTO bultiņu.

- 6. Pārliecinieties, ka iekrāsotājā ir ievietoti atbilstoši reaģenti, kas atbilst protokoliem, kurus izmantosiet.
- 7. Ievietojiet priekšmetstikliņu statīvu IEVIETOŠANAS stacijā.
- 8. Nospiediet taustiņu RUN (PALAIST). Sistēma pieprasīs vēlamās programmas numuru, ko lietotājs ievadīs, izmantojot tastatūru, un vēlreiz nospiedīs ENTER (IEVADĪT).
- 9. Sistēma apstiprinās, ka izvēlētā programma pastāv pastāvīgajā atmiņā. Ja programma atrodas sistēmas atmiņā, sistēma aicinās nospiest taustiņu ENTER (IEVADĪT), lai turpinātu. Sistēma inicializē mehānismus, un statīvs tiks paņemts nākamo 10 sekunžu laikā. Apstrāde tiks sākta.
- 10. Kad statīvs ir paņemts no ievietošanas stacijas, varat pievienot citu statīvu apstrādei.
- 11. Kad iekrāsošana ir pabeigta, iekrāsotājs ievietos apstrādāto statīvu IZŅEMŠANAS stacijā. Izņemiet statīvu no IZŅEMŠANAS stacijas un nospiediet ENTER (IEVADĪT), lai paziņotu sistēmai, ka statīvs ir izņemts un IZŅEMŠANAS stacijā var ievietot citu statīvu. Ja apstrādātais statīvs netiek savlaicīgi izņemts, var tikt aizkavēta citu statīvu apstrāde.

# **Programmas palaišana**

#### <span id="page-25-2"></span>**Procedūras sākšana — viens statīvs**

Lai sāktu programmu, vispirms pareizā secībā ievietojiet iekrāsošanas programmai nepieciešamos reaģentus. Pārliecinieties, ka transportēšanas mehānismam nav statīvu vai citu šķēršļu. Ievietojiet iekrāsošanai paredzētos priekšmetstikliņus priekšmetstikliņu statīvā, ievietojiet statīvu IEVIETOŠANAS stacijā un aizveriet tvaika aizsarga pārsegu.

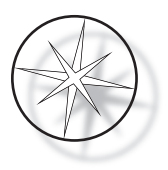

Nospiediet taustiņu RUN (PALAIST), un programmatūra aicinās ievadīt programmas numuru, kā parādīts tālāk:

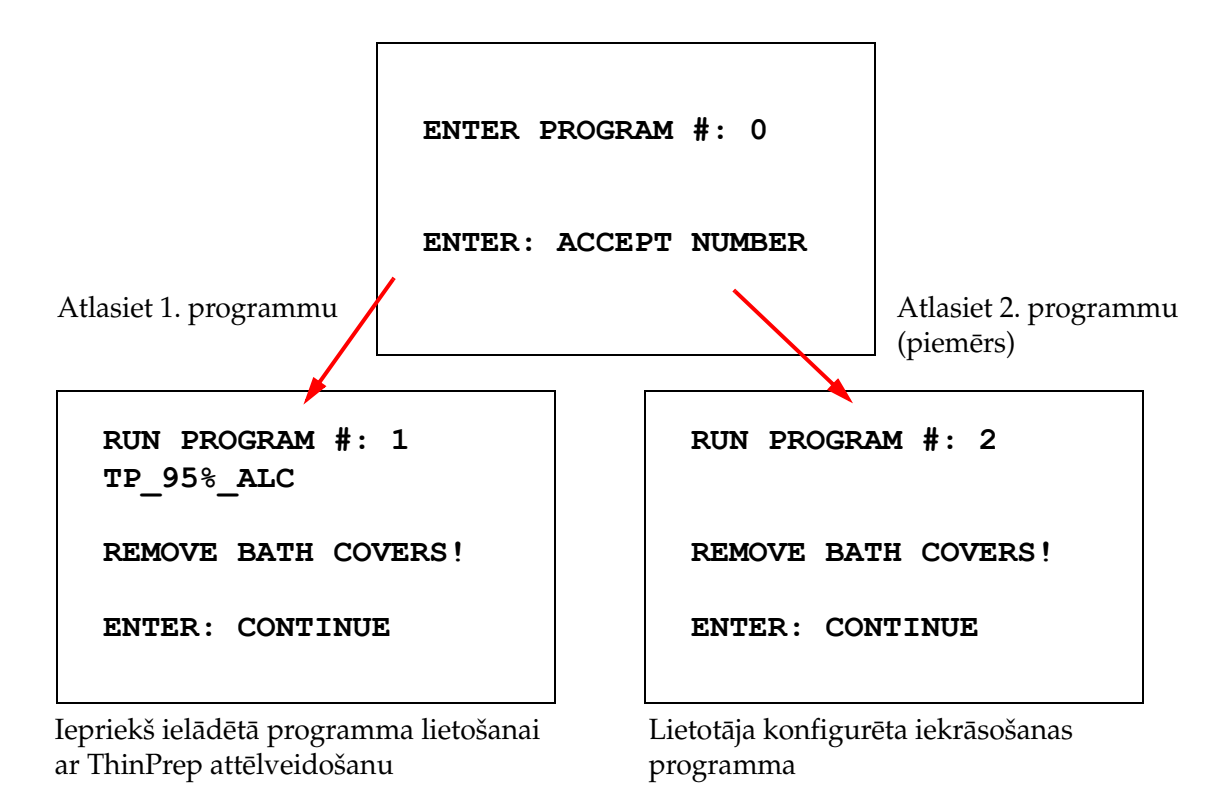

Kad ir ievadīts vēlamās programmas numurs (programmas numurs, kam seko taustiņa ENTER (IEVADĪT) nospiešana), programmatūra pārbauda, vai atmiņā ir atlasītā programma. Ja atmiņā ir programma, sistēma sāks programmas izpildi, tiklīdz lietotājs nospiedīs ENTER (IEVADĪT).

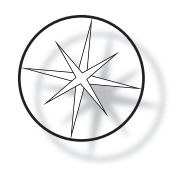

Vispirms tiek inicializēts transportēšanas mehānisms un tiek parādīts ziņojums "**MOVING THE RACK…**" (Statīva pārvietošana…). Kad statīvs atrodas stacijā, darbības laika statuss tiek parādīts šādi:

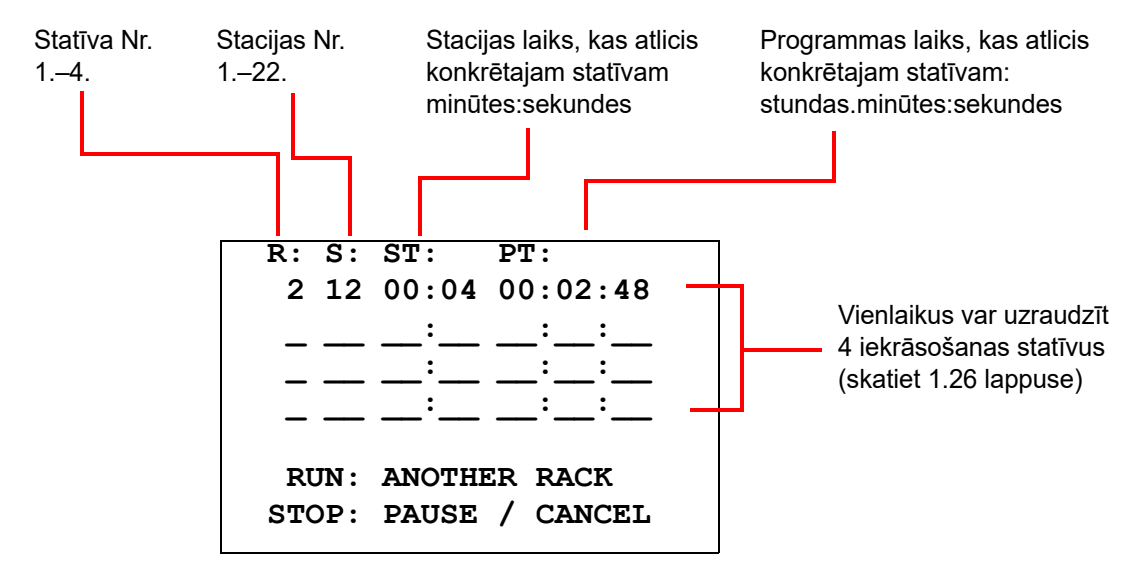

Iepriekšējā ekrānā redzamais rādījums Station Time (Stacijas laiks) un Program Time (Programmas laiks) ir laiks, kas atlicis stacijai un izpildei, un laika atskaite par vienu sekundi. Ņemiet vērā, ka programmas laiks ietver arī pārejas laiku starp stacijām: statīva pacelšana, sviras pagriešana, statīva nolaišana vannā.

Lai pievienotu citu statīvu, lietotājam jāievieto jaunais statīvs IEVIETOŠANAS stacijā, jānospiež taustiņš RUN (PALAIST) un jāizpilda ekrānā redzamajās uzvednēs sniegtie norādījumi, lai noņemtu vākus un nospiestu ENTER (IEVADĪT) un sāktu ciklu.

#### <span id="page-27-0"></span>**Cikla pauzēšana vai apturēšana**

**\*\*\*\*\* PAUSE! \*\*\*\*\***

Lai pauzētu vai apturētu ciklu, lietotājs nospiež taustiņu STOP (APTURĒT) un izpilda uzvednē sniegtos norādījumus, kā norādīts: nospiediet pogu RUN (PALAIST), lai atsāktu palaišanu; nospiediet pogu STOP (APTURĒT), lai atceltu palaišanu.

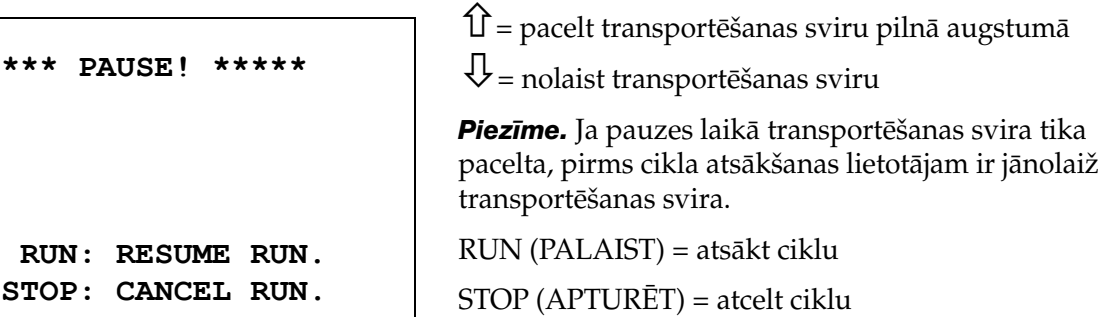

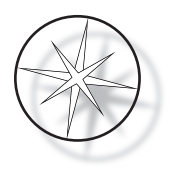

Jāņem vērā, ka, izveidojot PAUZI, var paildzināties pašreizējās stacijās apstrādāto statīvu apstrādes laiks. Ja, uzsākot pauzi, transportēšanas mehānisma kustība (statīva izņemšana, pagriešana uz citu staciju ar statīvu vai bez tā vai statīva nolaišana stacijā ar maisīšanu) jau ir sākusies, šī konkrētā kustība tiks pabeigta, ja vien lietotājs vēlreiz nenospiedīs STOP (APTURĒT), lai atceltu procedūru.

Ja lietotājs nospiež taustiņu STOP (APTURĒT), lai atceltu procedūru, tiek parādīts tālāk redzamais ekrāns.

> **RUN WAS CANCELLED! REMOVE THE RACKS, THEN PRESS ENTER.**

Lietotājs var nospiest augšupvērsto vai lejupvērsto bulttaustiņu, lai šajā brīdī pārvietotu transportēšanas mehānismu un paceltu statīvu no reaģentu stacijas un izņemtu to, nebīdot transportēšanas mehānismu uz sāniem.

#### <span id="page-28-0"></span>**Procedūras pabeigšana**

Kad statīva apstrāde ir pabeigta, sistēma nolaiž pabeigto statīvu IZŅEMŠANAS stacijā, 5 reizes atskaņo skaņas signālu un aicina lietotāju izņemt statīvu. Tikai pēc tam, kad lietotājs ir apstiprinājis, ka statīvs ir izņemts, nospiežot ENTER (IEVADĪT), sistēma var sākt nākamo ciklu.

Kad lietotājs pēc statīva izņemšanas nospiež taustiņu ENTER (IEVADĪT), transportēšanas mehānisms tiek no jauna aktivizēts un tiek parādīts ekrāns Standby (Gaidstāve).

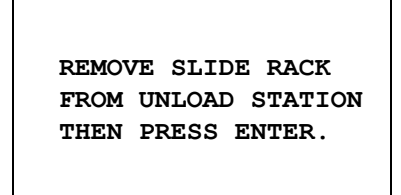

Sistēma aicina lietotāju izņemt priekšmetstikliņu statīvu no IZŅEMŠANAS stacijas.

#### **COMPASS STAINER**

**ADD SLIDES AT LOAD STATION, THEN PRESS ENTER.**

Sistēma atgriežas gaidstāves ekrānā

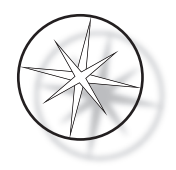

# <span id="page-29-0"></span>**Vairāku statīvu apstrāde**

Compass iekrāsotājs ir paredzēts vairāku priekšmetstikliņu statīvu vienlaicīgai apstrādei un optimizē grafiku, lai samazinātu kopējo iekrāsošanas laiku, vienlaikus izpildot visus soļus ar kritisku grafiku. Šīs vadlīnijas attiecas uz vairāku statīvu vienlaicīgu apstrādi iekrāsotājā.

- **•** Ja nākamie statīvi tiek palaisti pēc pirmā statīva palaišanas, sistēma palaidīs to pašu programmu citiem statīviem.
- **•** Lietotājam ir jāgaida, līdz statīvs tiek paņemts no ievietošanas stacijas.
- **•** Ja statīvs jau darbojas un ievietošanas stacijā ir ievietots jauns priekšmetstikliņu statīvs, programmatūrai ir jānosaka optimālais grafiks, lai vienlaicīgi apstrādātu visus statīvus. Šī apstrāde var ilgt vairākas sekundes, tāpēc ekrānā tiks parādīts ziņojums "Please Wait…" (Lūdzu, uzgaidiet…). Lūdzu, ņemiet vērā, ka iekrāsotājs pabeigs visas pašreizējās kustības, pirms tiks sākts plānošanas aprēķins.
- **•** Kad tiek ievietots jauns priekšmetstikliņu statīvs un iekrāsotājs ir pašreizējā statīva apstrādes cikla vidū stacijā, kas atzīmēta kā kritiska (Step Criticality (Soļa kritiskums) = Yes (Jā)), jaunā statīva plānošana var aizkavēties. Kad pašreizējais statīvs ir izgājis no kritiskās stacijas, jaunais statīvs tiks ieplānots, kā parasti.
- **•** Vairāku statīvu vienlaicīga apstrāde ir efektīvāka nekā gaidīšana, līdz katrs statīvs ir apstrādās, pirms sākt nākamo statīvu. Tomēr ir situācijas, kad nepietiek laika, lai apstrādātu papildu statīvus, un tas negatīvi neietekmē jau apstrādē esošos statīvus. Šādos gadījumos jaunā statīva apstrāde var sākties ne uzreiz, un tā apstrāde var tikt atlikta līdz pašreiz apstrādājamo statīvu apstrādes pabeigšanai. Katram lietotājam ieteicams analizēt veicamo soļu kopu un vēlamo caurlaidspēju, lai noteiktu maksimālo vienlaicīgi apstrādājamo statīvu skaitu.
- **•** Lietotājam pēc iespējas ātrāk jāizņem apstrādātie statīvi, lai atlikušo statīvu apstrādē izvairītos no aizkaves un stacijas darbības laika pagarināšanas.
- **•** Compass iekrāsotājs vienlaikus var apstrādāt līdz četriem (4) statīviem. Tas neļaus lietotājam apstrādāt piekto statīvu, kamēr tiek apstrādāti pārējie četri statīvi. Statīva numurs displejā palielināsies ar katru papildu statīvu līdz "4" un pēc tam atgriezīsies skaitītājā uz "1", ja tiks pievienoti nākamie statīvi.

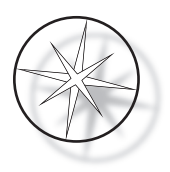

Lai pievienotu citu statīvu, lietotājam jāievieto jaunais statīvs IEVIETOŠANAS stacijā, jānospiež taustiņš RUN (PALAIST) un jāizpilda ekrānā redzamajās uzvednēs sniegtie norādījumi.

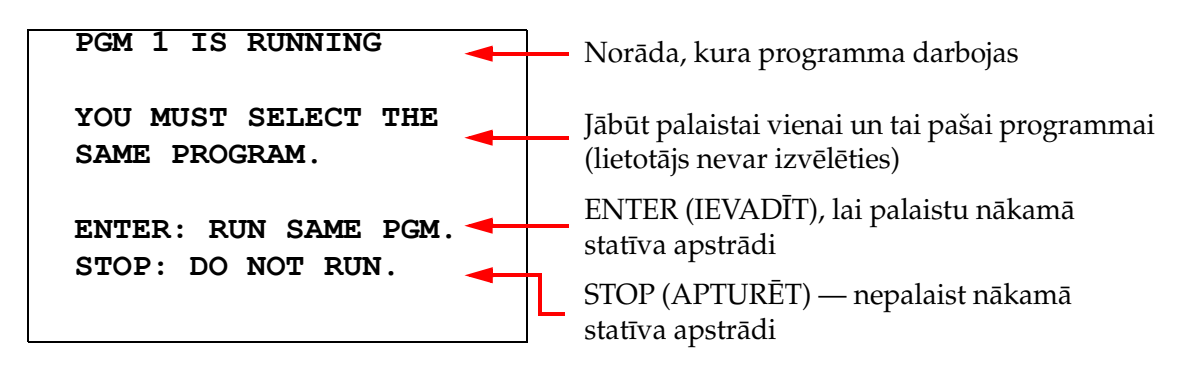

Lai turpinātu darbu ar nākamo statīvu, nospiediet taustiņu ENTER (IEVADĪT).

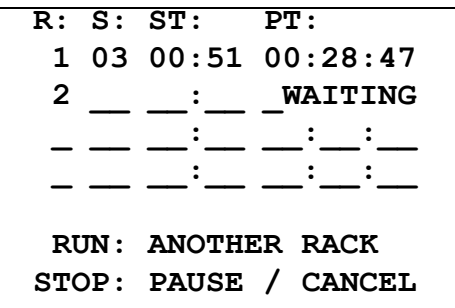

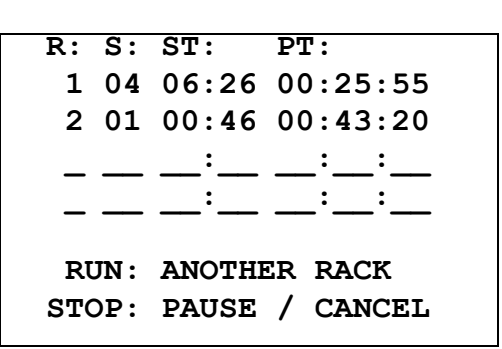

Otrais plaukts gaidīšanas režīmā Notiek otrā statīva apstrāde

Ievietojiet trešo statīvu IEVIETOŠANAS stacijā un nospiediet RUN (PALAIST).

#### **PGM 1 IS RUNNING**

**YOU MUST SELECT THE SAME PROGRAM.**

**ENTER: RUN SAME PGM. STOP: DO NOT RUN.**

Tiek parādīts tās pašas programmas ziņojums. RUN (PALAIST), lai turpinātu

```
R: S: ST: PT:
  1 05 04:21 00:23:51
  2 03 00:10 00:41:36
  3 01 00:58 00:57:21
             _ __ __:__ __:__:__
  RUN: ANOTHER RACK
STOP: PAUSE / CANCEL
```
Notiek trešā statīva apstrāde

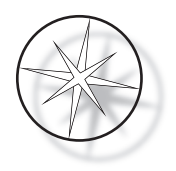

#### <span id="page-31-0"></span>**Vairāku statīvu apstrādes pauzēšana vai apturēšana**

Lai pauzētu vai apturētu procedūru, lietotājs nospiež taustiņu STOP (APTURĒT) un izpilda uzvednē sniegtos norādījumus, kā parādīts attēlā: nospiediet pogu RUN (PALAIST), lai atsāktu palaišanu; nospiediet pogu STOP (APTURĒT), lai atceltu palaišanu.

```
***** PAUSE! *****
    RUN: RESUME RUN.
   STOP: CANCEL RUN.
```
#### **Piezīme. Komanda Cancel Run (Atcelt izpildi) atcels VISU apstrādē esošo statīvu apstrādi!!**

#### <span id="page-31-1"></span>**Vairāku statīvu apstrādes pabeigšana**

Kad statīva apstrāde ir pabeigta, sistēma nolaiž pabeigto statīvu IZŅEMŠANAS stacijā, 5 reizes atskaņo skaņas signālu un aicina lietotāju izņemt statīvu. Tikai pēc tam, kad lietotājs ir apstiprinājis, ka statīvs ir izņemts, nospiežot ENTER (IEVADĪT), sistēma ieliks citu statīvu IZŅEMŠANAS stacijā. Kamēr apstrādātais statīvs vēl nav izņemts, sistēma turpinās apstrādāt citus statīvus (ja tie jau tiek apstrādāti), līdz statīvu vairs nevarēs pārvietot uz vēlamo galamērķi. Šajā brīdī visi aktīvie statīvi tiks apstrādāti ilgāk, līdz lietotājs apstiprinās apstrādāto statīva izņemšanu.

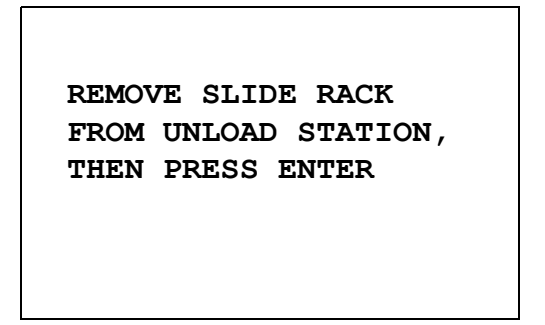

Sistēma aicina lietotāju izņemt priekšmetstikliņu statīvu no IZŅEMŠANAS stacijas. Ņemiet vērā, ka šis ekrāns saglabājas, līdz tiek nospiests ENTER (IEVADĪT).

**R: S: ST: PT: \_ \_\_ \_\_:\_\_ \_\_:\_\_:\_\_ 2 03 00:10 00:41:36 3 01 00:58 00:57:21 \_ \_\_ \_\_:\_\_ \_\_:\_\_:\_\_ RUN: ANOTHER RACK STOP: PAUSE / CANCEL**

1. statīva apstrādes pabeigšanas piemērs, kamēr 2. un 3. statīvs turpina apstrādi.

Kad lietotājs pēc visu statīvu izņemšanas nospiež taustiņu ENTER (IEVADĪT), transportēšanas mehānisms tiek no jauna aktivizēts un tiek parādīts ekrāns Standby (Gaidstāve).

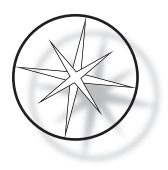

#### **Vairāku statīvu apstrāde, palaižot ThinPrep iekrāsošanas protokolu**

Sistēma izņems statīvus, kad būs pabeigta to apstrāde, kā paskaidrots iepriekš, taču, kamēr apstrādātais statīvs vēl nav izņemts, sistēma turpinās apstrādāt citus statīvus (ja tie jau tiek apstrādāti) un novietos nākamos statīvus **pēdējā brīvajā "nekritiskajā" stacijā**, līdz vairs nevarēs pārvietot statīvu uz vēlamo galamērķi.

# <span id="page-32-0"></span>**Programmu izveide, pārskatīšana un rediģēšana**

Compass iekrāsotājs ļauj izveidot, pārskatīt vai mainīt programmas (krāsvielas protokolus). Lietotāja izveidotie protokoli tiek identificēti tikai pēc to programmas numura, un tiem nevar piešķirt burtciparu nosaukumu.

Kad sistēma ir gaidstāves režīmā, lietotājs var:

- **•** nospiest PROG (PROGRAMMA), lai sāktu jauna protokola programmēšanu;
- **•** nospiest REVIEW (PĀRSKATĪT), lai apskatītu jau esošas programmas saturu vai modificētu vienu vai vairākus iepriekš esošās programmas soļus.

Compass iekrāsotājā var glabāt līdz 15 iekrāsošanas protokoliem vai programmām, no kurām pirmā ir iepriekš ielādēta un bloķēta, lai ThinPrep™ iekrāsošanas protokolu varētu izmantot ThinPrep attēlveidošanas sistēmā. Katrai programmai var būt līdz 35 soļiem. Programmas palaišanas laikā lietotājam ir jānovieto atbilstoši reaģenti atbilstošās stacijās, lai palaistu programmu. Ja lietotājs vēlas palaist vairākus statīvus, visiem statīviem šajā ciklu sērijā var izmantot tikai vienu programmu.

#### <span id="page-32-1"></span>**Parametru definīcijas**

Apstrādes soļa programmēšanas laikā katram solim tiek ievadīti šādi pieci parametri:

- 1. Stacijas numurs.
- 2. Ilgums.
- 3. Vai stacijas laiks ir kritisks.
- 4. Vai, ievietojot statīvu, ir nepieciešama sakratīšana.
- 5. Iziešanass no statīva ātrum pēc stacijas laika beigām.

**Stacijas numurs:** Compass iekrāsotājam ir 24 stacijas. Stacijas ir apzīmētas kā IEVIETOŠANAS, IZŅEMŠANAS un 1.–22. stacija. IEVIETOŠANAS stacijā lietotājs ievieto jaunu statīvu. Pabeidzot iekrāsošanas programmu, sistēma novieto priekšmetstikliņu statīvu IZŅEMŠANAS stacijā. Veidojot programmu, lietotājs neieprogrammē IEVIETOŠANAS un IZŅEMŠANAS stacijas — šīs stacijas ir ietvertas un vienmēr tiek pievienotas programmai. Derīga stacijas numura vērtība ir no 1 līdz 22.

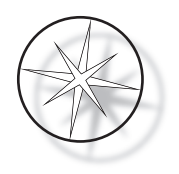

**Ilgums:** soļa ilgums ir no 10 sekundēm (00:10) līdz 99 minūtēm un 59 sekundēm (99:59), un to var programmēt ar 1 sekundes soli. Ja ir nepieciešams ilgāks stacijas laiks, lietotājam ir jāatlasa nākamais solis tajā pašā stacijā ar atlikušo laiku. Sistēma uz brīdi izņem statīvu no stacijas un ievieto to atpakaļ (ar atlasīto maisīšanu).

**Kritiskais laiks:** kritiskums ir funkcija, kas nodrošina, ka statīvs netiek atstāts iegremdēts stacijā ilgāk par norādīto laiku. Atlases izvēle ir YES/NO (JĀ/NĒ). Ja, atlasot opciju "Yes" (Jā), solis tiek atzīmēts kā kritisks, ilgums atlasītajā stacijā netiks pagarināts, lai varētu apstrādāt vairākus statīvus.

**Maisīšana:** maisīšana ir funkcija, kas balstās uz transportēšanas mehānisma sviru, lai pārvietotu priekšmetstikliņu statīvu augšupvērstā un lejupvērstā kustībā, nodrošinot vienmērīgu iekrāsojuma sadalījumu, pamatojoties uz maisīšanas iestatījumu. Maisīšanu stacijai var ieslēgt vai izslēgt, attiecīgi atlasot "Yes" (Jā) vai "No" (Nē). Maisīšana tiek veikta tikai pēc ievadīšanas reaģentu stacijā. Sakratījumu skaitu un augstumu maisīšanas laikā iestata, atlasot izvēlni Utilītu režīms. Šīs atlases attiecas uz visām visu programmu stacijām.

**Izejas ātrums:** Compass iekrāsotājs ļauj izvēlēties starp normālu un ātru izejas ātrumu. Normāls ātrums ļauj lēni izņemt statīvu, lai samazinātu reaģenta pārnesi no vienas stacijas uz nākamo, ļaujot izvadīt reaģentu no statīva un priekšmetstikliņiem.

# <span id="page-33-0"></span>**Parametru ievades/atlases shēma**

**ENTER (IEVADĪT).** Taustiņš ENTER (IEVADĪT) apstiprina jebkuru jaunu skaitļu ievadi (ja tā ir derīgā diapazonā) un pāriet uz nākamās parametru opcijas atlasi. Ja nav ievadīti jauni dati, tas vienkārši pāriet uz nākamo parametru atlasi.

**Skaitļu taustiņi.** Skaitļu taustiņus izmanto divos dažādos veidos. Ja parametru laukam ir nepieciešami skaitliski dati (Station Number (Stacijas numurs) un Station Time (Stacijas laiks)), šo informāciju sniedz ciparu taustiņi. Citiem laukiem (Criticality (Kritiskums), Agitation (Maisīšana) un Exit Speed (Izejas ātrums)) tikai 0 un 1 taustiņiem ir īpašas nozīmes. Nospiežot 0, lietotājs var izvēlēties NO (NĒ) attiecībā uz kritiskumu un maisīšanu un NORMĀLU ĀTRUMU attiecībā uz izejas ātrumu. Nospiežot 1, lietotājs var izvēlēties YES (JĀ) attiecībā uz kritiskumu un maisīšanu un ĀTRU izejas ātrumu.

**Bulttaustiņi.** Ļauj lietotājam pāriet no viena soļa uz citu. Programmas režīmā nospiežot lejupvērstās bulttaustiņu  $\forall$ , automātiski tiek izveidots tukšs ieraksts jauna programmas soļa ievadīšanai. Pārskatīšanas režīmā, kad tiek parādīts pēdējais pārskatāmās programmas solis un lietotājs nospiež lejupvērstās bulttaustiņu  $\mathcal{F}$ , sistēma jautā lietotājam, vai ir jāievada jauns solis.

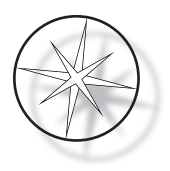

**STOP (APTURĒT).** Taustiņš STOP (APTURĒT) informē sistēmu, ka lietotājs vēlas iziet no uzdevuma/režīma, kas pašlaik ir aktīvs: Programmu un pārskatīšanas režīmu laikā taustiņa STOP (APTURĒT) nospiešana norādīs, ka lietotājs ir pabeidzis jaunas programmas izveidi vai esošās programmas pārskatīšanu un rediģēšanu. Ja tika izveidota jauna programma vai tika modificēta esošā programma, sistēma lietotājam parādīs uzvedni, jautājot, vai jaunie dati ir jāsaglabā.

**CLEAR (NOTĪRĪT).** Pārskatīšanas režīmā taustiņu CLEAR (NOTĪRĪT) izmanto, lai notīrītu esošās programmas soli. Soli nevar dzēst programmēšanas režīmā.

Taustiņš CLEAR (NOTĪRĪT) NEKAD netiek izmantots, lai notīrītu skaitlisku datu ievadi. Lai notīrītu skaitlisku datu ievadi, lietotājam vienkārši jāturpina spiest papildu nulles, līdz laukā tiek rādītas tikai nulles, un pēc tam jāievada jaunais skaitlis.

**PROG (PROGRAMMA).** Taustiņš PROG (PROGRAMMA) kalpo diviem mērķiem:

- **• Gaidstāves režīmā**, nospiežot taustiņu PROG (PROGRAMMA), tiek sākta jauna iekrāsošanas protokola programmēšana.
- **• Pārskatīšanas režīmā** nospiežot taustiņu PROG (PROGRAMMA), lietotājs var ievietot jaunu soli tieši virs pašlaik parādītā soļa.

# <span id="page-34-0"></span>**Jaunas programmas izveidošana**

Nospiežot taustiņu PROG (PROGRAMMA), tiek parādīta tālāk redzamā informācija.

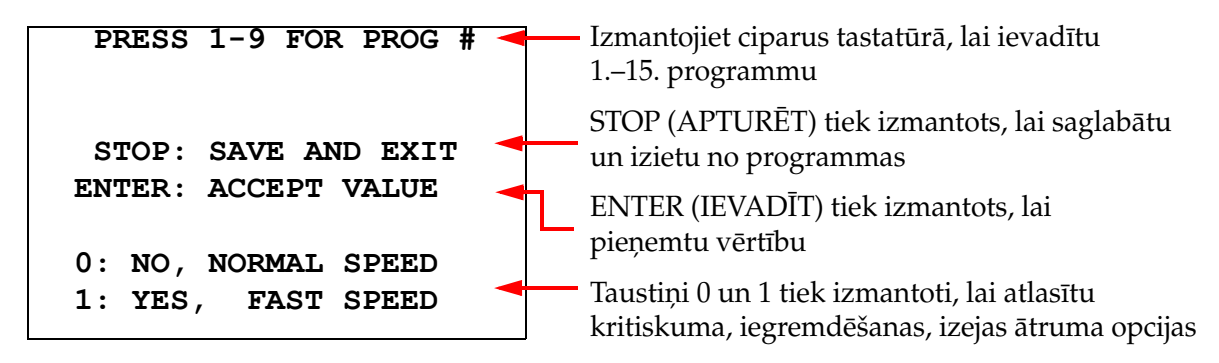

Šajā ekrānā ir redzama dažādu taustiņu funkcijas cikla programmēšanai. Ar augšupvērstiem un lejupvērstiem bulttaustiņiem var pāriet no viena soļa uz otru, ar STOP (APTURĒT) taustiņu var iziet no programmēšanas režīma, bet ar ENTER (IEVADĪT) taustiņu var pieņemt skaitliskus datus un pāriet uz nākamo parametru lauku. Taustiņi "0" un "1" tiek izmantoti, lai izvēlētos NO (NĒ) un YES (JĀ) vai normālas un ātras iizejas ātruma vērtības.

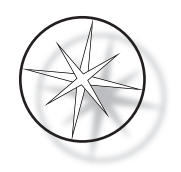

Ievadiet programmas numuru no 1 līdz 15. (1. programma ir iepriekš ielādēta, un to nevar rediģēt vai dzēst.) Sistēma meklē atlasīto programmu. Uz īsu brīdi tiek parādīts tālāk redzamais ekrāns.

> **CHECKING MEMORY FOR EXISTING PROGRAMS.**

 **PLEASE WAIT...** 

Ja izvēlētā programma jau pastāv (piemēram, '3'), tiks parādīts tālāk redzamais ekrāns.

 **PROGRAM 03 EXISTS! REVIEW: VIEW PROGRAM CLEAR: ERASE IT. STOP: EXIT.** 

Ja programma jau tiek aizvērta,

REVIEW (PĀRSKATĪT) = skatīt programmu

 $CLEAR (NOTIRIT) =$ dzēst visu programmu

STOP (APTURĒT) = iziet un atgriezties galvenajā ekrānā

<span id="page-35-0"></span>Ja programma nepastāv, displejā tiek parādīta programmas 1. solis. Operators ieprogrammē darbības solim, kā aprakstīts tālāk.

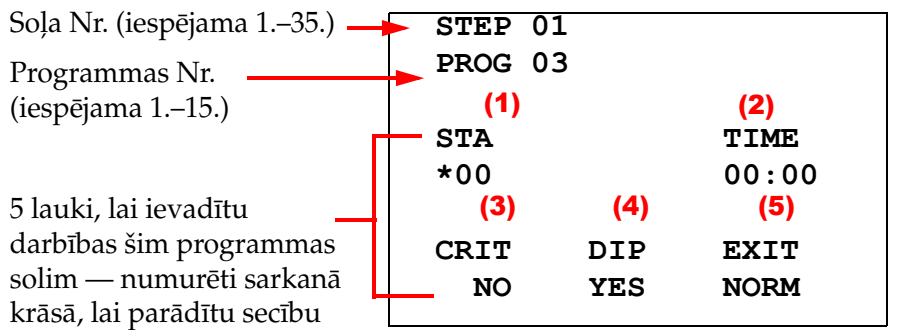

 $\bigtriangledown$  = nākamais solis STOP (APTURĒT) = iziet CLEAR (NOTĪRĪT) = dzēst soli

\* norāda rediģēto lauku

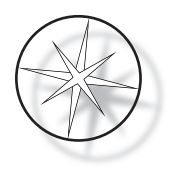

Pirmajās divās displeja rindās ir redzams soļa numurs un programmas, kas tiek veidota, numurs. Displeja ceturtajā rindā redzams, ka stacijas numurs un stacijas laiks vēl nav ieprogrammēts šim solim. Zvaigznītes simbols ("\*") zem "STA" norāda, ka ir sagaidāms stacijas numura ieraksts. Displeja pēdējās divās rindiņās redzams, ka kritiskums ir izvēlēts kā "Not critical" (Nekritisks), šim solim pēc noklusējuma ir izvēlēta "Agitation" (Maisīšana) (iemērkšana) un "Normal exit speed" (Normāls izejas ātrums). Lietotājs var ievadīt stacijas numuru, kam seko taustiņa ENTER (IEVADĪT) nospiešana, un zvaigznītes simbols ('\*') tiks pārvietots uz LAIKA atlasi. Stacijas numurs un stacijas laika parametri ir jāievada ar cipariem, kam seko taustiņa ENTER (IEVADĪT) nospiešana. Pārējie trīs parametri — Criticality (Kritiskums), Dipping (Iemērkšana) un Exit Speed (Izejas ātrums) — tiek atlasīti, vēlamajai vērtībai nospiežot taustiņu 0 vai 1.

Taustiņu ENTER (IEVADĪT) var izmantot, lai pārslēgtos no viena parametra uz citu. Kad visi konkrētā soļa parametri ir atbilstoši iestatīti, lietotājs var nospiest lejupvērsto bulttaustiņu, lai pārietu uz nākamo soli. Ja konkrētajai programmai ir ieprogrammēti visi soļi, nospiediet taustiņu STOP (APTURĒT). Šajā brīdī lietotājs var:

- **•** saglabāt jaunizveidoto programmu, nospiežot taustiņu ENTER (IEVADĪT);
- **•** iziet nesaglabājot un zaudēt jauno programmu, nospiežot CLEAR (NOTĪRĪT).

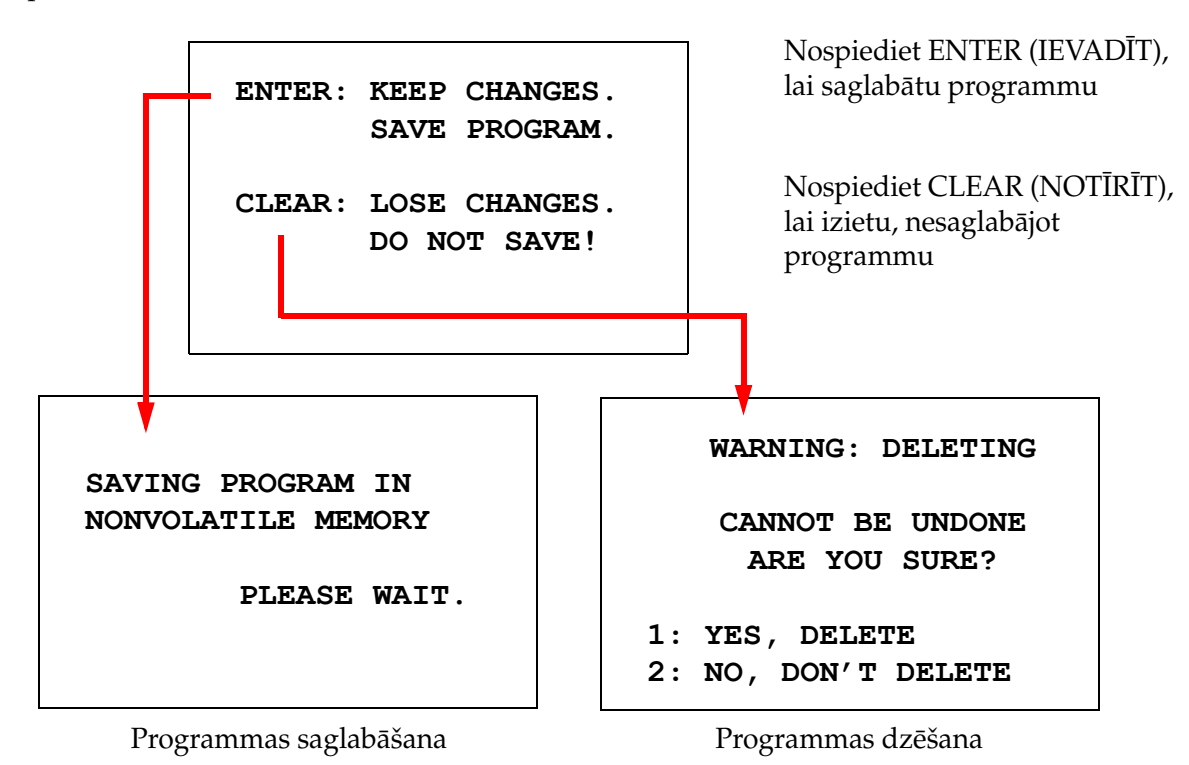

Tiek parādīts tālāk redzamais ekrāns.

Lietotājs var saglabāt programmu, nospiežot taustiņu ENTER (IEVADĪT), un, kamēr sistēma saglabā programmu pastāvīgajā atmiņā, tiks parādīts iepriekš redzamais ekrāns.

Kad programma ir saglabāta, tiek parādīts gaidstāves ekrāns.

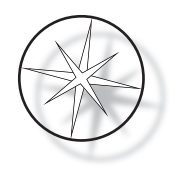

# <span id="page-37-0"></span>**Programmas pārskatīšana un rediģēšana**

Lietotājs var pārskatīt un rediģēt esošo programmu, nospiežot taustiņu REVIEW (PĀRSKATĪT), kam seko programmas numura nospiešana. Sistēma pārbaudīs, vai atmiņā ir šī programma.

Atlasītās programmas pirmais solis tiek parādīts tādā pašā veidā kā tad, kad tiek ieprogrammēts jauns solis, kā paskaidrots iepriekš, tomēr tiek parādītas iepriekš saglabātā soļa parametru vērtības. Lietotājs var pārvietoties pa soļiem, nospiežot augšupvērsto vai lejupvērsto bulttaustiņu, var mainīt parametru vērtības vai iziet, kā paskaidrots iepriekš.

Ja, parādot pēdējo soli, tiek nospiests lejupvērstās bulttaustiņš, sistēma jautā, vai beigās ir jāpievieno jauns solis, parādot tālāk redzamo ekrānu.

```
 ADD ANOTHER STEP? 
         1 = YES 
        0 = \text{NO}
```
Nospiediet 1, lai pievienotu citu soli

Nospiediet 0, lai neveiktu jaunu soli (atgrieztos iepriekšējā ekrānā)

Ja lietotājs nospiež "0", lai norādītu, ka jauns solis nav nepieciešams, sistēma atgriežas pēdējā parādītajā ekrānā. Lai beigtu pārskatīšanu, nospiediet STOP (APTURĒT), lai izietu.

#### <span id="page-37-1"></span>**Soļa ievietošana**

Pārskatot programmu, varat ievietot soli tieši virs pārskatītā soļa. Nospiediet taustiņu PROG, lai sāktu soļa ievietošanu un aizpildītu laukus Station (Stacija), Time (Laiks), Criticality (Kritiskums), Dip (Iemērkšana) un Exit (Iziešana), kā parādīts [1.32 lappuse](#page-35-0). Jāievada visi lauki, vai arī parādīsies sistēmas brīdinājums:

> **STEP IS NOT COMPLETE ENTER: FINISH STEP CLEAR: QUIT NOW!**

Nospiediet ENTER (IEVADĪT), lai pabeigtu šo soli (un arī visus pārējos soļus)

Nospiediet CLEAR (NOTĪRĪT), lai nekavējoties izietu (izmaiņas nav veiktas)

Kad visi ievietotā soļa lauki ir aizpildīti, nospiediet ↓ bultiņu, lai pārskatītu visus programmā atlikušos soļus.

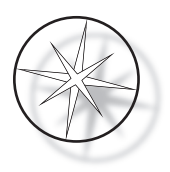

Ja pārskatīšanas laikā programmā tika veikta rediģēšana, nospiežot STOP (APTURĒT), tiek parādīts ziņojums, kurā operatoram tiek prasīts saglabāt vai notīrīt rediģējumus:

> **ENTER: KEEP CHANGES. SAVE PROGRAM. CLEAR: LOSE CHANGES. DO NOT SAVE!**

#### <span id="page-38-0"></span>**Soļa dzēšana**

Lai dzēstu pārskatīto soli, nospiediet taustiņu CLEAR (NOTĪRĪT). Tiek parādīts šāds brīdinājums:

**WARNING: DELETING CANNOT BE UNDONE ARE YOU SURE? 1: YES, DELETE STEP 0: NO, DON'T DELETE** Dzēšanu nevar atsaukt Nospiediet 1, lai dzēstu soli Nospiediet 0, lai atceltu dzēšanas darbību

Režīmā Pārskatīšana lietotājs var izdzēst esošo programmu no atmiņas, nospiežot taustiņu CLEAR (NOTĪRĪT). Lai izietu no pārskatīšanas režīma un atgrieztos gaidstāves ekrānā, lietotājs var nospiest taustiņu STOP (APTURĒT).

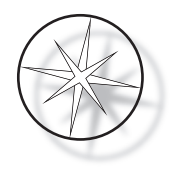

# <span id="page-39-0"></span>**Utilītu izvēlne**

Nospiežot taustiņu UTIL (UTILĪTA), programmatūra nodrošina piekļuvi tālāk norādītajām utilītu funkcijām.

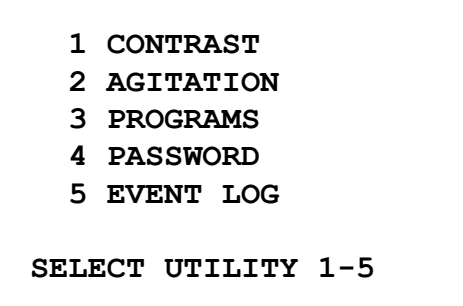

#### <span id="page-39-1"></span>**Contrast (Kontrasts)**

Utilīta Contrast (Kontrasts) ļauj lietotājam pielāgot LCD displeja kontrastu, lai tas vislabāk izskatītos no vēlamā skata leņķa. Izmantojiet ↑↓ taustiņus, lai pielāgotu kontrastu, un pēc tam nospiediet taustiņu STOP (APTURĒT), lai saglabātu iestatījumu un izietu.

> **CONTRAST UTILITY: USE** ↑↓ **KEYS TO ADJUST CONTRAST ON THE DISPLAY. PRESS STOP TO EXIT.**

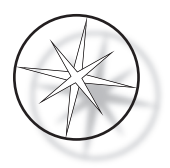

#### **Agitation (Maisīšana)**

Maisīšanas utilīta ļauj lietotājam cikla laikā atlasīt iegremdēšanas reižu skaitu un maisīšanas gājiena augstumu. Iegremdēšanas reižu skaitu var iestatīt ar jebkuru skaitli no 1 līdz 10 ieskaitot. Iegremdēšanas gājienu var iestatīt 20 mm vai 30 mm augstumā.

> **PRESS 1 TO SELECT THE NUMBER OF DIPS.**

**PRESS 2 TO SELECT THE DIPPING STROKE**

**PRESS STOP TO EXIT.**

**NUMBER OF DIPS: 10**

**RANGE IS 1 TO 10.**

**ENTER: ACCEPT NUMBER STOP: KEEP PREVIOUS**

**DIP STROKE: 20 MM**

↑↓: **OTHER VALUE ENTER: ACCEPT NUMBER STOP: KEEP PREVIOUS**

# <span id="page-40-0"></span>**Programs (Programmas)**

Programmu utilīta ļauj lietotājam eksportēt un importēt programmas, izmantojot USB zibatmiņas disku, kas ievietots sistēmas aizmugurē (skatiet [1-3. attēls.](#page-21-4)). Programmu eksportēšana zibatmiņas diskā ir labs veids, kā dublēt izstrādātos protokolus.

> **1: EXPORT PROGRAMS 2: IMPORT PROGRAMS PRESS STOP TO EXIT.**

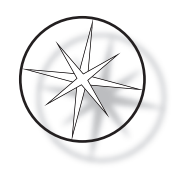

*Svarīgas piezīmes par ekspluatāciju*:

- **•** Visas 15 programmas tiks importētas vai eksportētas kopā. Atsevišķus protokolus nevar atlasīt un pārvietot.
- **•** Ņemiet vērā, ka importēšanas funkcija pārrakstīs visus protokolus, kas jau ir sistēmā!
- **•** Lai nodrošinātu optimālu veiktspēju, USB zibatmiņas diska ietilpībai jābūt 4 GB vai mazākai.

#### <span id="page-41-0"></span>**Programmu eksportēšana**

Eksportēšanas funkcija ļauj lietotājam saglabāt programmas USB diskdzinī. Ievietojiet USB diskdzini iekrāsotāja aizmugurē esošajā portā. Atlasiet Eksportēt. Programmas tiks kopētas zibatmiņas diskā. Pārsūtīšanas laikā instruments pīkst ik pēc 3 sekundēm.

**EXPORTING PROGRAMS COPYING PROGRAMS TO USB FLASH DRIVE.**

**PLEASE WAIT...**

Programmas tiks kopētas zibatmiņas diskā. Pārsūtīšanas laikā ierīce pīkst

**SUCCESS!**

**PRESS STOP TO EXIT.**

Faila eksportēšana pabeigta. Nospiediet STOP (APTURĒT), lai izietu

Kad eksportēšana ir pabeigta, nospiediet STOP (APTURĒT), lai izietu no utilītas. Izņemiet USB diskdzini no porta.

USB diskdzinī esošais fails ir ASCII (teksta) fails ar nosaukumu OLD\_PROG.RSF. Šajā failā ir visas 15 programmas (pat tad, ja programmas ir tukšas).

Ja programmas tiek eksportētas uz USB diskdzini un pēc tam tas pats disks tiek atkal izmantots eksportēšanai, vecā programma OLD\_PROG.RSF vispirms ir jāizdzēš no diskdziņa. Pretējā gadījumā programmas faili tiek pievienoti sākotnējā faila beigās.

#### <span id="page-41-1"></span>**Programmu importēšana**

Lai importētu programmu failus Compass iekrāsotājā, USB saglabātā faila nosaukums ir jāmaina uz NEW\_PROG.RSF.

Ievietojiet USB diskdzini instrumenta aizmugurē esošajā portā. Atlasiet Importēt. Programmas tiks kopētas no zibatmiņas diska. Pārsūtīšanas laikā instruments pīkst ik pēc 3 sekundēm.

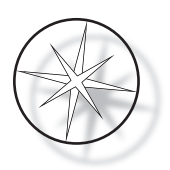

**IMPORTING PROGRAMS COPYING PROGRAMS FROM USB FLASH DRIVE.**

**PLEASE WAIT...**

Programmas tiks kopētas no zibatmiņas diska. Pārsūtīšanas laikā ierīce pīkst

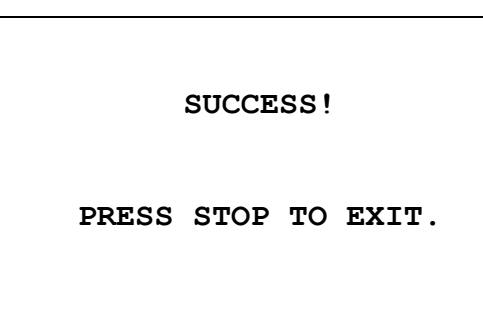

Faila importēšana pabeigta. Nospiediet STOP (APTURĒT), lai izietu

Kad importēšana ir pabeigta, nospiediet STOP (APTURĒT), lai izietu no utilītas. Izņemiet USB diskdzini no porta.

Kad programmas tiek importētas, pirmā programma (ThinPrep protokols) tiek ignorēta un visas atlikušās programmas (2.–15.) iekrāsotāja atmiņā tiek pārrakstītas.

#### <span id="page-42-0"></span>**Paroles ieviešana**

Password (Parole) utilīta ļauj lietotājam iestatīt vai mainīt paroli.

**ENTER NEW PASSWORD:**

 **0000**

**USE THE NUMBER KEYS, THEN PRESS ENTER.**

Izvēlnē Password (Parole) var iestatīt un mainīt sistēmas 4 ciparu paroli. Sistēma tiek piegādāta bez iestatītas paroles. Parole 0000 nozīmē, ka paroles izmantošana ir deaktivizēta.

Lai iestatītu paroli, utilītu izvēlnē atlasiet PASSWORD (PAROLE) atlasi un ievadiet jauno paroli. Sistēmā tiek parādīta uzvedne ar aicinājumu to ievadīt vēlreiz. Ja skaitļi nesakrīt, tiek parādīts kļūdas ziņojums. Ja abi skaitļi ir vienādi, jaunā parole tiks saglabāta.

Pēc tam tā ir jāievada pareizi ikreiz, kad operators mēģina IEPROGRAMMĒT vai PĀRSKATĪT programmu, vai arī ieiet UTILĪTU režīmā. Operatora ērtībai: kad parole ir ievadīta pareizi, izvēlnēm PROGRAM (PROGRAMMA), REVIEW (PĀRSKATĪŠANA) un UTILITY (UTILĪTA) var piekļūt 5 minūtes, atkārtoti neievadot paroli. Piemēram, tādējādi operators var pārskatīt vairākas programmas, atkārtoti neievadot paroli.

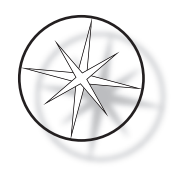

Lai palaistu iekrāsošanas programmu, NAV jāievada parole.

Lai deaktivizētu aizsardzību ar paroli, kā jaunu paroli ievadiet 0000.

#### <span id="page-43-0"></span>**Notikumu žurnāls**

Utilīta Event Log (Notikumu žurnāls) sniedz informāciju par dažādiem notikumiem, kas notikuši pēdējā cikla laikā. Tiek ierakstīts katrs stacijas solis un laiks. Sistēma tver līdz 130 soļiem un pēc tam, pievienojot jaunākus notikumus, iztīra vecākos notikumus.

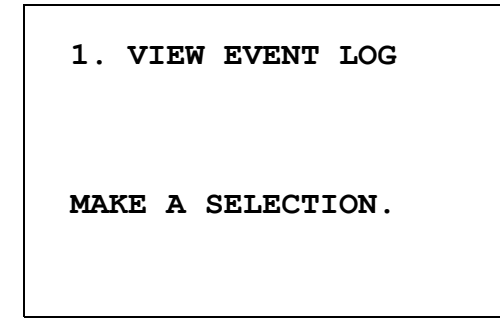

```
USE ↑↓: TO SCROLL
THROUGH EVENT LOG.
PRESS STOP TO EXIT.
```
Nospiediet 1, lai skatītu notikumu žurnālu. Izmantojiet ↑↓ bultiņas, lai ritinātu notikumu žurnālu. Nospiediet STOP (APTURĒT), lai izietu

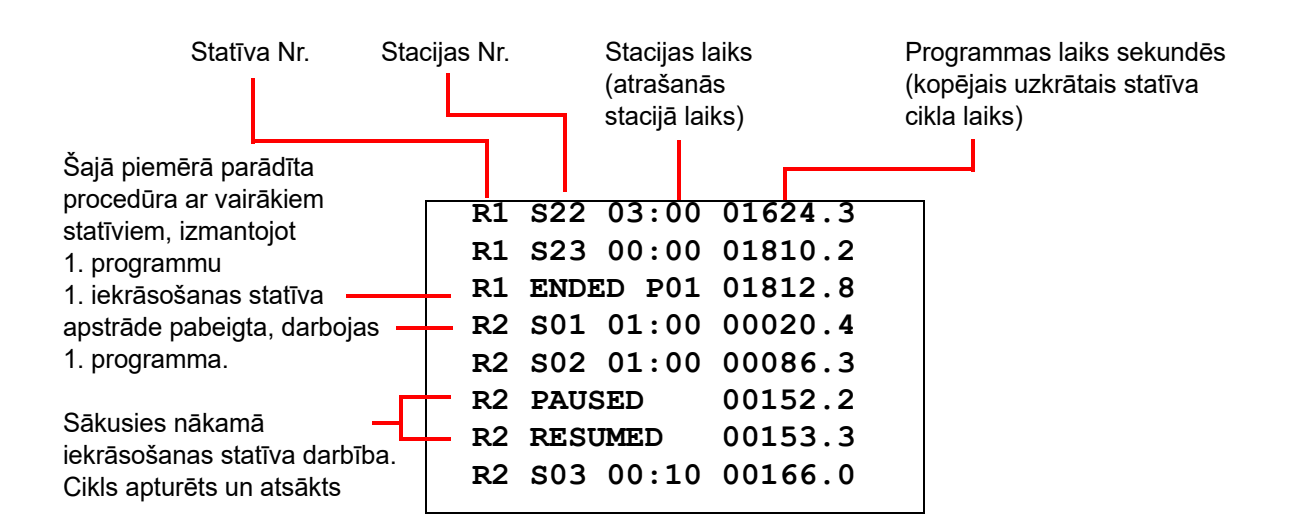

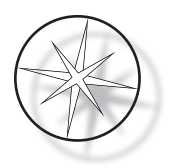

# <span id="page-44-0"></span>**APKOPE**

# <span id="page-44-1"></span>**Vispārīga informācija**

- **• IZSLĒDZIET** iekrāsotāju pirms tīrīšanas
- **• NEIZMANTOJIET** tīrīšanai pārāk lielu šķīdinātāja daudzumu
- **• NEIZMANTOJIET** metāla skrāpjus vai asus priekšmetus, lai noņemtu jebkādas paliekas, jo tas var sabojāt virsmas apdari un krāsas
- **• NELIETOJIET** sistēmu nolūkiem, kas nav paredzēti tās funkcijām
- **• IEVĒROJIET** kārtību un uzturiet sistēmu tīrā stāvoklī
- **• PĀRLIECINIETIES**, vai nomaiņas drošinātāji atbilst pareizajām specifikācijām (1 ampēram x 250 voltiem ar laika aizturi)

#### <span id="page-44-2"></span>**Kārtējās apkopes grafiks**

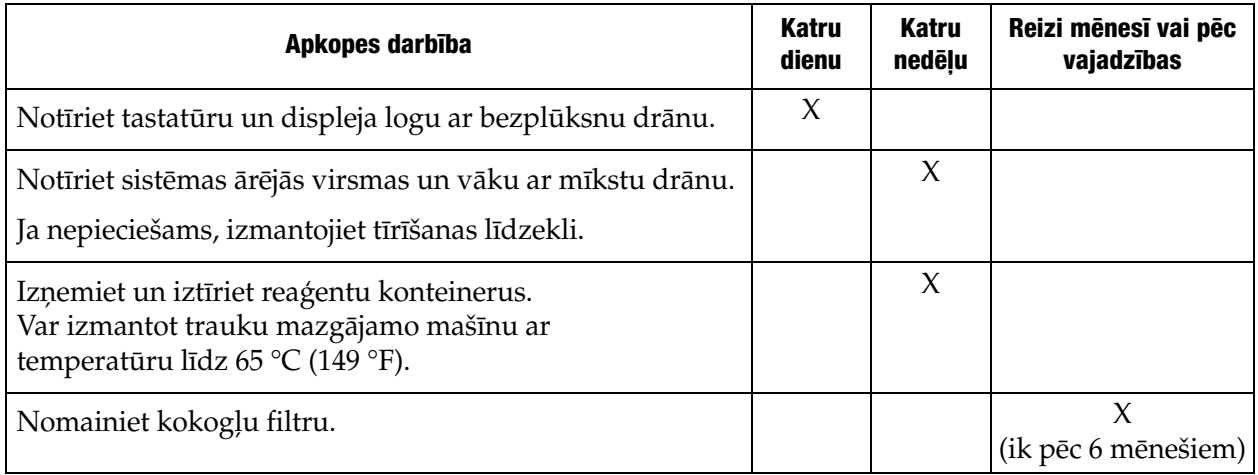

# <span id="page-44-3"></span>**Tīrīšanas procedūras**

Compass iekrāsotājs ir paredzēts pareizai darbībai ar ieteiktajiem iestatījumiem. Uzmanīgi ievērojiet tālāk sniegtos norādījumus un tīrīšanas procedūras.

- **•** Tīrīšanas laikā izslēdziet iekrāsotāju. Iekrāsotājs tīrīšanas laikā vienmēr ir jāatvieno no galvenā barošanas avota, jo īpaši, ja tiek izmantoti uzliesmojoši šķīdinātāji.
- **•** Uz absorbējošas drānas lietojiet tikai minimālu daudzumu tīrīšanas šķīdinātāja (piemēram, stikla tīrīšanas līdzekli). **NELIETOJIET** ksilolu un ksilola aizvietotājus, kā arī citus atkrāsotājus, kas var iedarboties uz krāsu, plastmasu un citiem izolācijas materiāliem. Nelietojiet pārāk daudz tīrīšanas līdzekļa, slaukot virsmas.
- **•** Periodiski tīriet šķīduma tvertnes ar 10 % atšķaidīta balinātāja šķīdumu, lai mazinātu sēnītes augšanu.

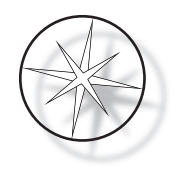

Iekšpuse: Izņemiet reaģentu konteinerus. Noslaukiet nerūsējošā tērauda platformu ar parastu tīrīšanas līdzekli un pēc tam noslaukiet ar ūdeni, lai notīrītu tīrīšanas līdzekļa atliekas.

Transportēšanas sviras mehānisms: Noslaukiet ar nedaudz samitrinātu drānu.

Ārējās virsmas: Notīriet krāsoto ārējo virsmu ar vieglu mazgāšanas līdzekli un pēc tam noslaukiet to ar samitrinātu drānu. Ārējo virsmu tīrīšanai neizmantojiet nekādus šķīdinātājus.

Tastatūra un displeja lodziņš: Lai notīrītu tastatūru un displeja lodziņu, izmantojiet komerciālu ekrānu tīrīšanas līdzekli, stikla tīrīšanas līdzekli vai spirtu. NELIETOJIET ksilolu, ksilola aizstājējus, acetonu vai citas agresīvas ķīmiskās vielas uz tastatūras vai displeja lodziņa.

Reaģentu konteineri: Tīriet reaģentu konteinerus, izmantojot standarta laboratorijas mazgāšanas līdzekli, vairākas reizes skalojiet ar ūdeni, pēc tam ar destilētu ūdeni un kārtīgi nosusiniet. Ja maksimālā ūdens temperatūra nav augstāka par 65 °C (149 °F), var izmantot trauku mazgājamo mašīnu.

Priekšmetstikliņu statīvi: Pēc vajadzības tīriet ar mājsaimniecības vai laboratorijas tīrīšanas līdzekļiem.

#### <span id="page-45-0"></span>**Kokogļu filtra nomaiņa (reizi 6 mēnešos vai pēc vajadzības)**

Kokogļu filtrs atrodas iekārtas aizmugurē, kā parādīts [1-3. attēls.](#page-21-4). Paceliet veco filtru, lai to izņemtu, un vietā ievietojiet jaunu filtru. Noteikti orientējiet filtru tā, lai gaisa plūsma būtu no iekrāsotāja puses uz ārpusi.

#### <span id="page-45-1"></span>**Drošinātāju maiņa (pēc nepieciešamības)**

Drošinātāji atrodas strāvas ievades modulī, skatiet [1-3. attēls..](#page-21-4) Lai mainītu drošinātājus, kuriem var piekļūt lietotājs, izslēdziet iekrāsotāju un atvienojiet to no barošanas avota. Atvienojiet strāvas vadu no savienotāja, kas atrodas strāvas ievades modulī. Izmantojot plakano skrūvgriezi, uzmanīgi noņemiet pārsegu no drošinātāja turētāja.

Izvelciet drošinātājus, pierakstot to orientāciju nomaiņas drošinātāju ievietošanai. Izņemiet un izmetiet drošinātājus (tos var izmest laboratorijas atkritumos). Nomainiet ar jauniem drošinātājiem un ievietojiet tos drošinātāju turētājā. Uzlieciet atpakaļ drošinātāja turētāja pārsegu un pievienojiet strāvas vadu strāvas ievades modulim.

Pievienojiet iekrāsotāju barošanas avotam un ieslēdziet to. Pārliecinieties, ka instruments ieslēdzas un tastatūras displejs pārslēdzas uz gaidstāves režīma ekrānu. Ja iekrāsotājs nedarbojas, sazinieties ar Tehniskā atbalsta dienestu.

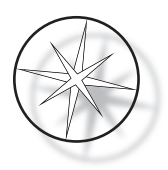

# <span id="page-46-0"></span>**APKOPES INFORMĀCIJA**

Compass iekrāsotājā nav komponentu, kuru apkopi varētu veikt lietotājs. Sazinieties ar Tehniskā atbalsta dienestu, lai uzzinātu visas apkopes prasības.

#### <span id="page-46-1"></span>**Uzņēmuma adrese**

Hologic, Inc. 250 Campus Drive Marlborough, MA 01752 ASV.

#### <span id="page-46-2"></span>**Klientu apkalpošana**

Preču pasūtījumi, kas ietver regulārus pasūtījumus, tiek veikti klientu apkalpošanas dienestam pa tālruni darba laikā. Sazinieties ar vietējo Hologic pārstāvi.

#### **Garantija**

Hologic ierobežotās garantijas kopiju un citus pārdošanas noteikumus un nosacījumus var saņemt, sazinoties ar klientu apkalpošanas dienestu.

#### <span id="page-46-3"></span>**Tehniskais atbalsts**

Lai saņemtu tehnisko atbalstu, sazinieties ar vietējo Hologic Technical Solutions biroju vai vietējo izplatītāju.

Ja jums ir jautājumi par Compass™ iekrāsotāja piederumu problēmām un saistītām lietojumprogrammu problēmām, Tehniskā atbalsta dienesta pārstāvji Eiropā un Apvienotajā Karalistē ir pieejami pa tālruni no pirmdienas līdz piektdienai, no plkst. 8.00 līdz 18.00 pēc CET laika, vai rakstot uz e-pasta adresi [TScytology@hologic.com,](mailto:TScytology@hologic.com) kā azī zvanot pa šeit norādītajiem bezmaksas numuriem:

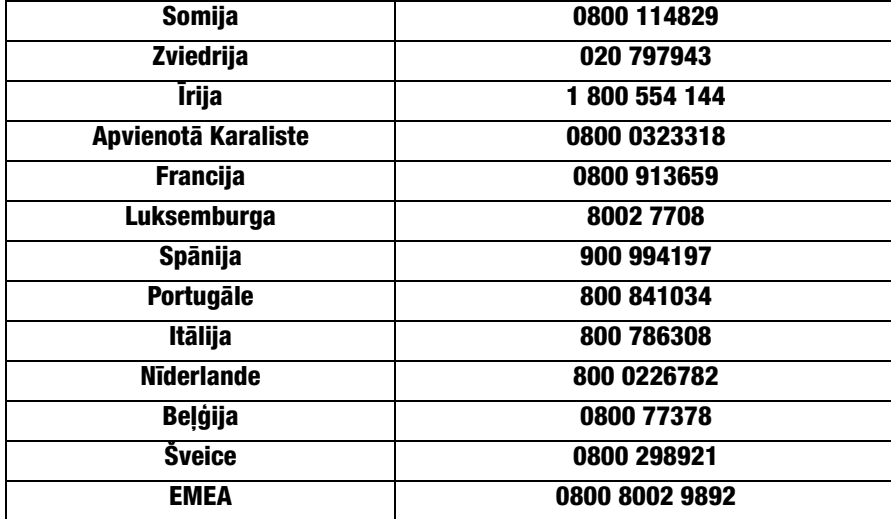

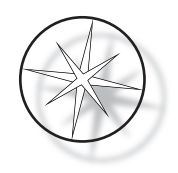

Sazinoties ar Tehniskā atbalsta dienestu, lūdzu, sagatavojiet tālāk norādīto informāciju.

- 1. Sistēmas modeļa nosaukums un sērijas numurs.
- 2. Sistēmas atrašanās vieta, kontaktpersonas vārds, uzvārds un kontaktinformācija.
- 3. Izsaukuma iemesls.

#### <span id="page-47-0"></span>**Atgriezto preču protokols**

Lai atgrieztu Compass™ iekrāsotāja piederumus un palīgmateriālus, uz kuriem attiecas garantija, sazinieties ar Tehniskā atbalsta dienestu.

Arī apkopes līgumus var pasūtīt ar Tehniskā atbalsta starpniecību.

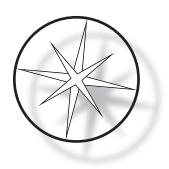

# <span id="page-48-0"></span>**INFORMĀCIJA PAR PASŪTĪŠANU**

#### <span id="page-48-1"></span>**Pasta adrese**

Hologic, Inc. 250 Campus Drive Marlborough, MA 01752 ASV

#### <span id="page-48-2"></span>**Pārskaitījuma adrese**

Hologic, Inc. PO Box 3009 Boston, MA 02241-3009 ASV

#### <span id="page-48-3"></span>**Darba laiks**

Hologic darba laiks ir no plkst. 8.30 līdz 17.30 EST no pirmdienas līdz piektdienai, izņemot brīvdienas.

#### <span id="page-48-4"></span>**Klientu apkalpošana**

Preču pasūtījumi, kas ietver regulārus pasūtījumus, tiek veikti klientu apkalpošanas dienestam pa tālruni darba laikā. Sazinieties ar vietējo Hologic pārstāvi.

#### **Garantija**

Hologic ierobežotās garantijas kopiju un citus pārdošanas noteikumus un nosacījumus var saņemt, zvanot klientu apkalpošanas dienestam uz iepriekš norādītajiem numuriem.

#### <span id="page-48-5"></span>**Atgriezto preču protokols**

Lai atgrieztu Compass iekrāsotāja piederumus un palīgmateriālus, sazinieties ar Tehniskā atbalsta dienestu.

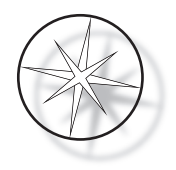

# <span id="page-49-0"></span>**NEOBLIGĀTIE PIEDERUMI**

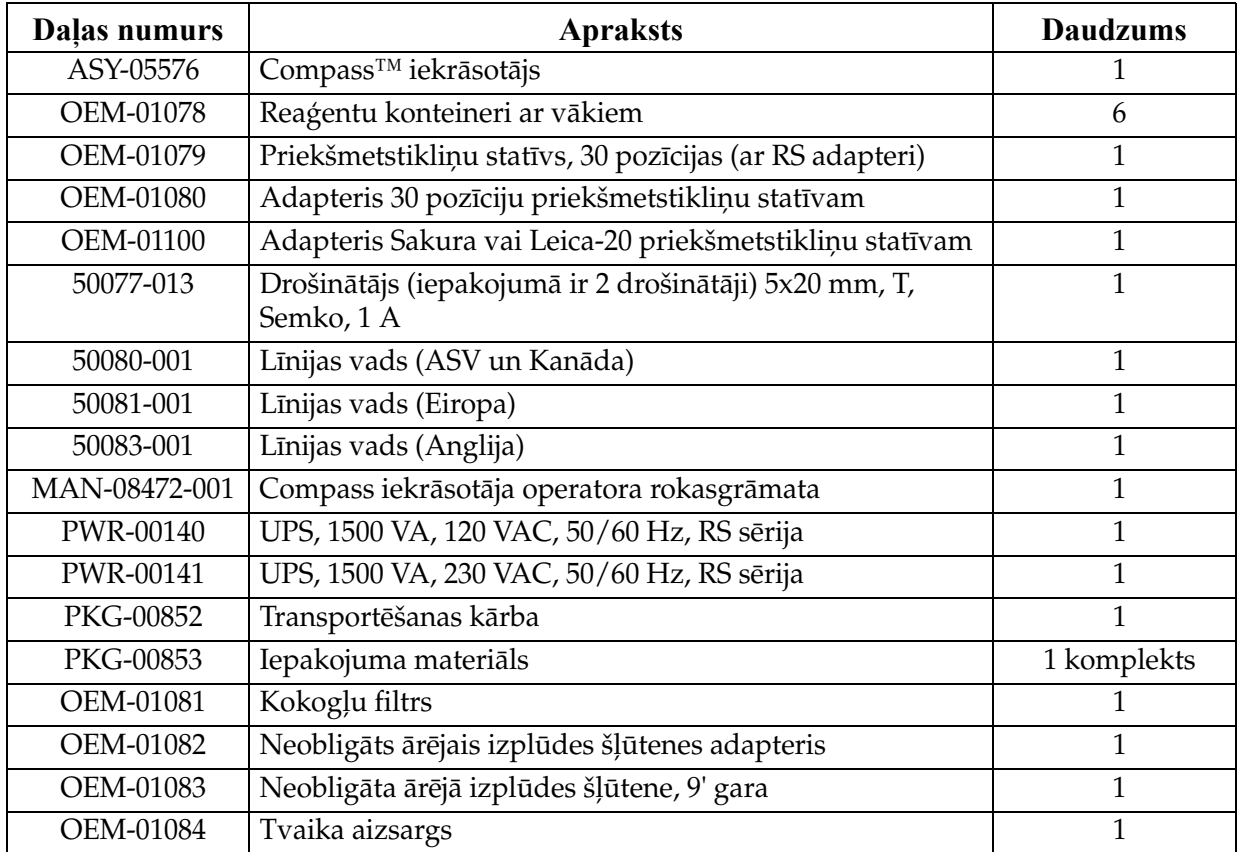

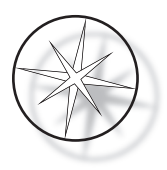

# <span id="page-50-0"></span>**PROBLĒMU NOVĒRŠANAS ROKASGRĀMATA**

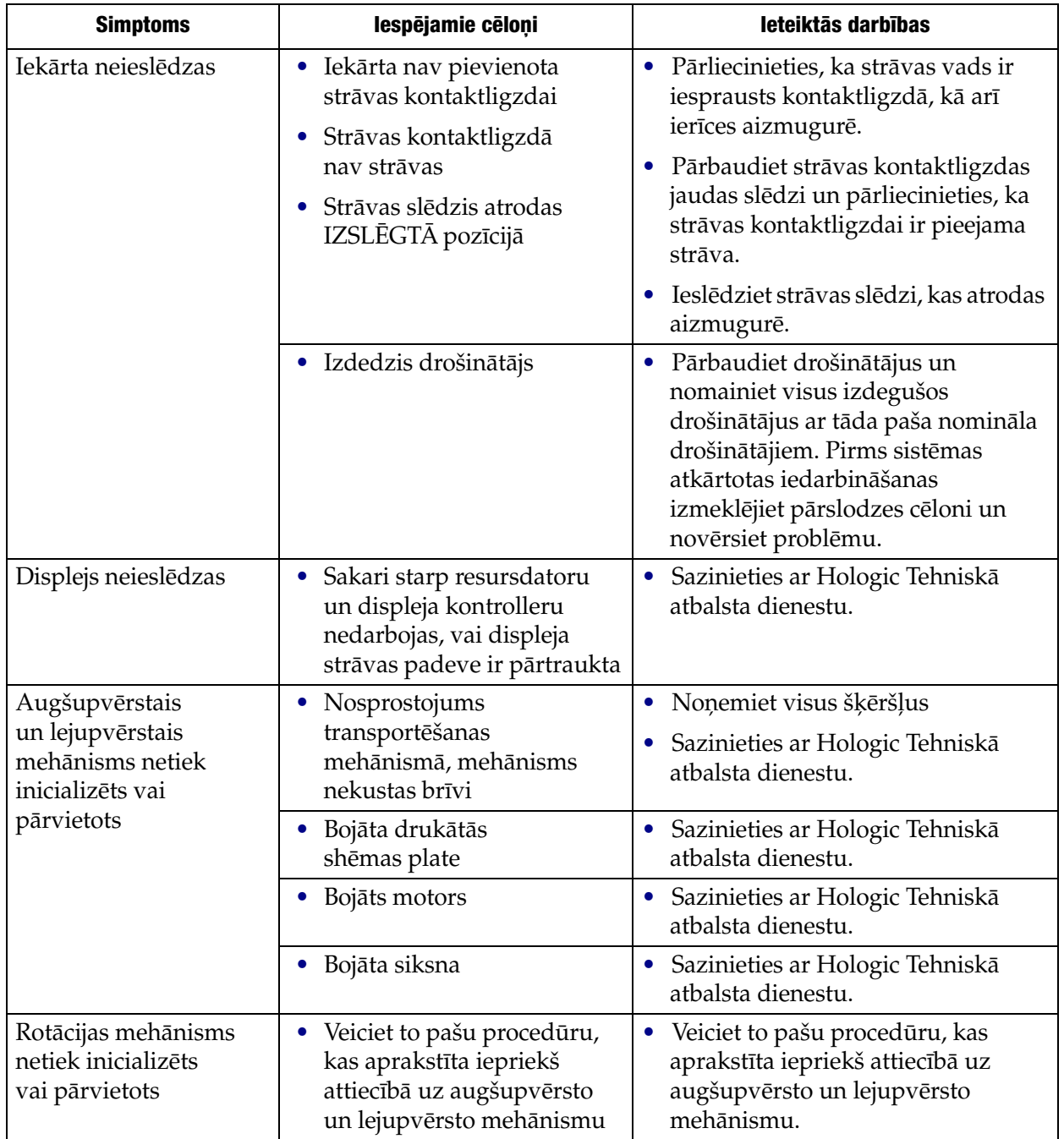

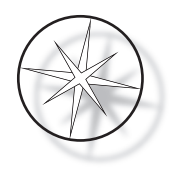

#### <span id="page-51-0"></span>**Iekrāsošanas protokols, 95% reaģenta ar spirtu fiksēti ThinPrep™ priekšmetstikliņi lietošanai ar ThinPrep attēlveidošanu**

Aprīkojums: Hologic Compass iekrāsotāja maisīšana: iemērkšanas = 10, augstums = 30 mm izejas ātrums = normāls

Kopā apstrādājiet ne vairāk kā četrus priekšmetstikliņu statīvus. Pirms jaunu statīvu pievienošanas uzgaidiet, līdz visi četri statīvi ir izņemti.

**Uzmanību!** Nomainiet destilētā/instrumenta padeves ūdens vannu **5. stacijā** pēc katriem **četriem**  priekšmetstikliņu statīviem. Uzturiet vannas ūdens līmeni, lai pilnībā nosegtu priekšmetstikliņus iegremdēšanas laikā.

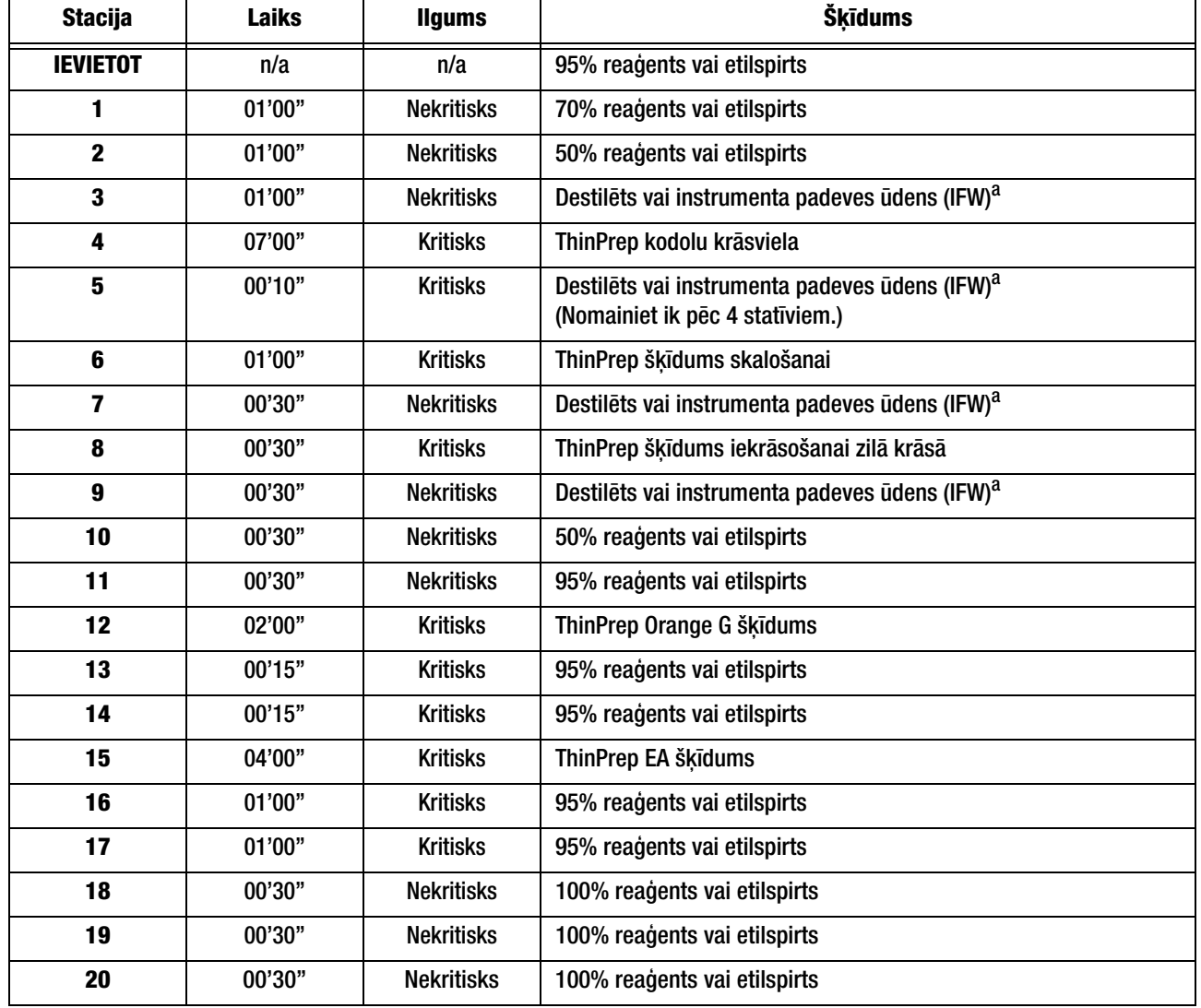

*Piezīme.* Vannas uzpildes tilpums = 360 ml.

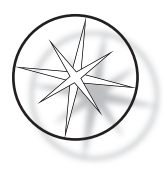

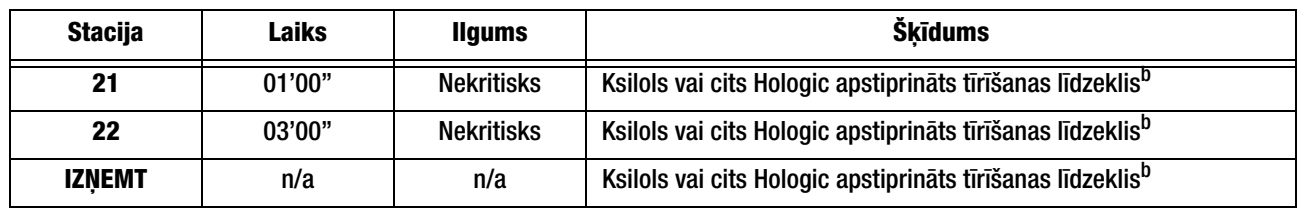

a. Hologic specifikācija IFW: ≥ 1,0 megohm-cm pretestība VAI ≤ 1,0 μSiemens/cm vadītspēja (skatīt Klīnisko un laboratorijas standartu institūta (CLSI) dokumentu C3-A4, 2006)

b. Skatiet ThinPrep krāsvielas lietotāja rokasgrāmatas 1. sadaļu "IEKRĀSOŠANA" vai sazinieties ar Hologic, lai uzzinātu pašreizējo Hologic apstiprināto tīrīšanas līdzekļu un fiksēšanas līdzekļu sarakstu

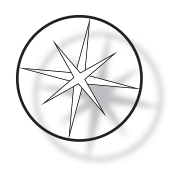

# **Šķīduma stacijas 95% reaģenta ar spirta fiksētu ThinPrep priekšmetstikliņu iekrāsošanai**

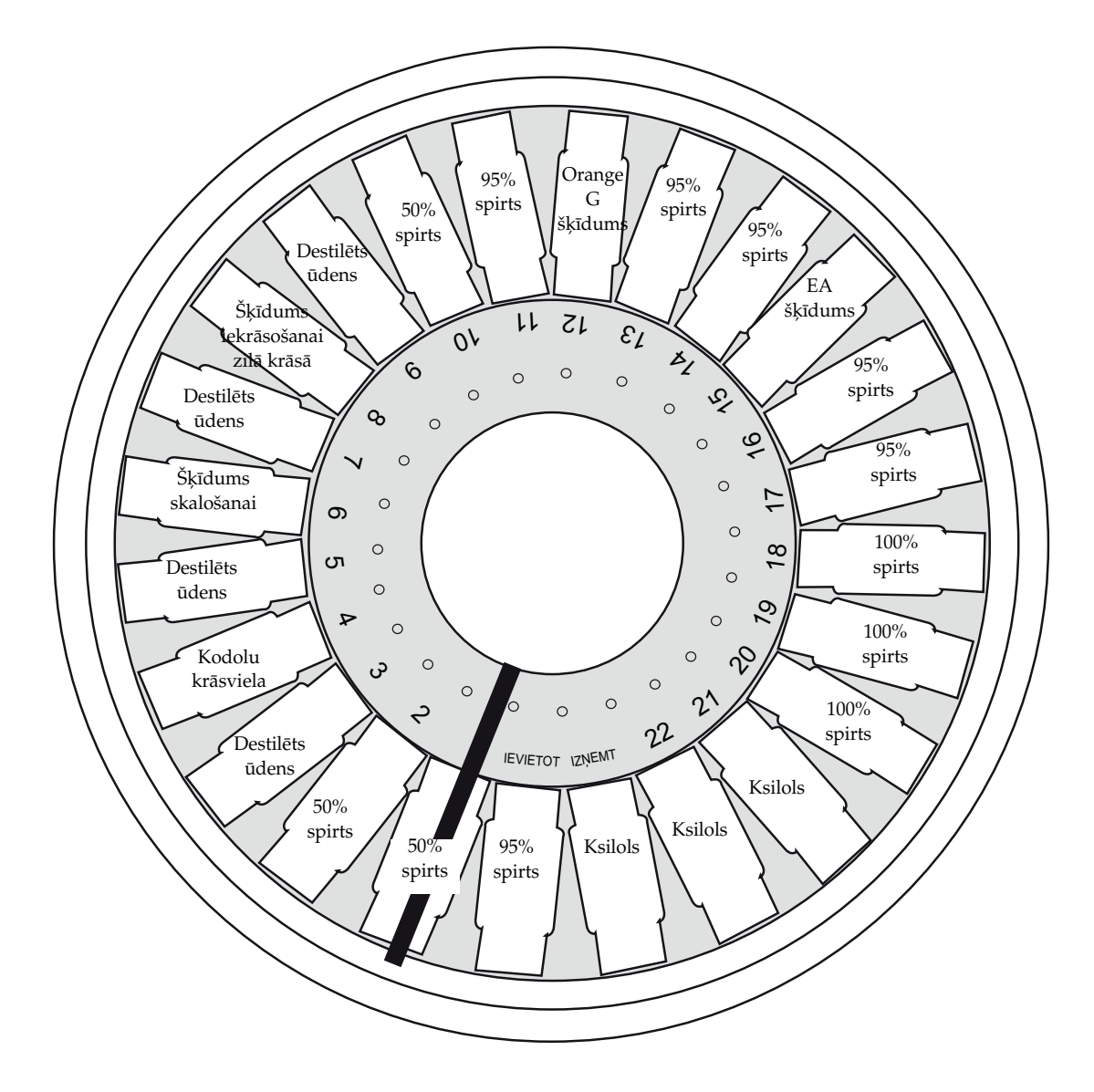

![](_page_54_Figure_0.jpeg)

![](_page_54_Picture_123.jpeg)

<span id="page-54-0"></span>Iekrāsošanas protokolu darblapa. Šo lapu drīkst kopēt.

![](_page_55_Picture_0.jpeg)

Šī lapa atstāta tukša ar nolūku.